#### Embedded Linux kernel and driver development Michael Opdenacker Free Electrons http://free-electrons.com/

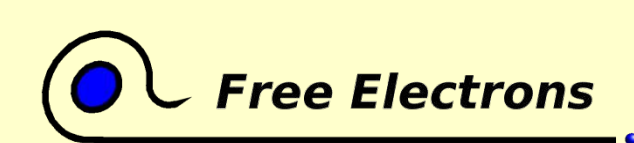

Embedded Linux kernel and driver development

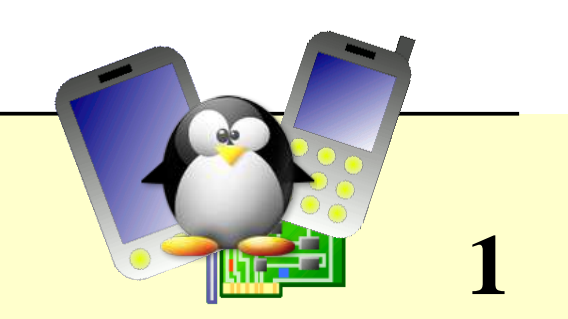

### Thanks

- To Jonathan Corbet, for his very useful news and articles on http://lwn.net/, in particular for porting drivers to 2.6.
- To the OpenOffice.org project, for their presentation and word processor tools which satisfied all my needs.
- To the Handhelds.org community, for giving me so much help and so many opportunities to help.
- To the members of the whole Free Software and Open Source community, for sharing the best of themselves: their work, their knowledge, their friendship.

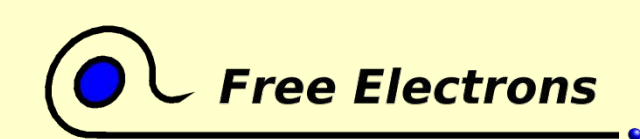

Embedded Linux kernel and driver development

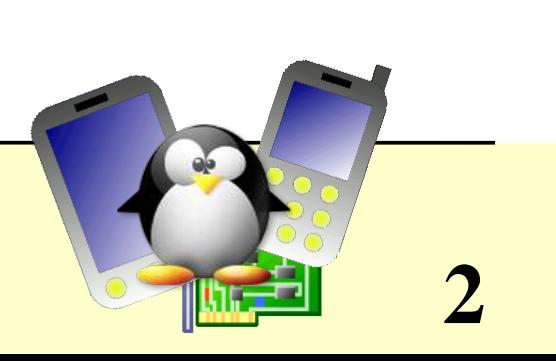

# Copying this document

© 2004, Michael Opdenacker michael@free-electrons.com

This document is released under the GNU Free Documentation License, with no invariant sections.

Permission is granted to copy and modify this document provided this license is kept.

See http://www.gnu.org/licenses/fdl.html for details

Document updates available

on http://free-electrons.com/training/drivers

Corrections, suggestions and contributions are welcome!

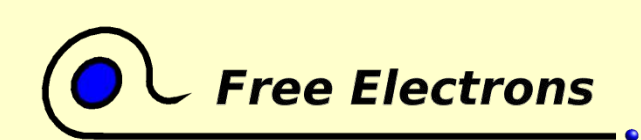

Embedded Linux kernel and driver development

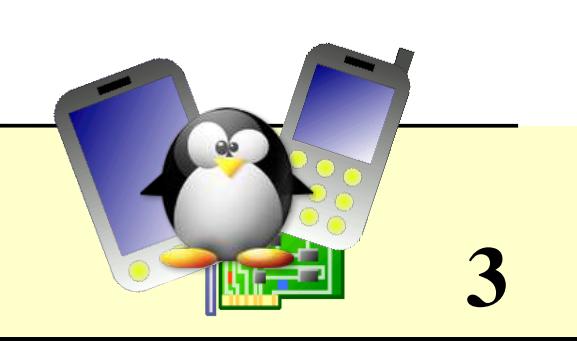

### Document history

Unless specified, contributions are from Michael Opdenacker

- Sep 28, 2004. First public release
- Sep 20-24, 2004. First session for Atmel, Rousset (France)

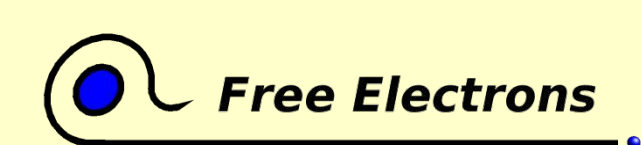

Embedded Linux kernel and driver development

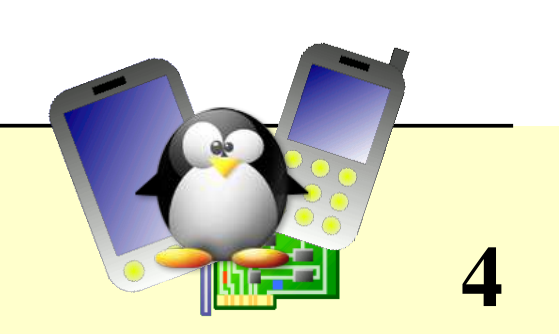

### About this document

- This document is first of all meant to be used as visuals aids by a speaker or a trainer. Hence, this is just a summary or a complement to what is said. Hence, the explanations are not supposed to be exhaustive.
- However, this document is also meant to become a reference for the audience. It also targets readers interested in self-training. So, a bit more details are given, making the document a bit less visually attractive.

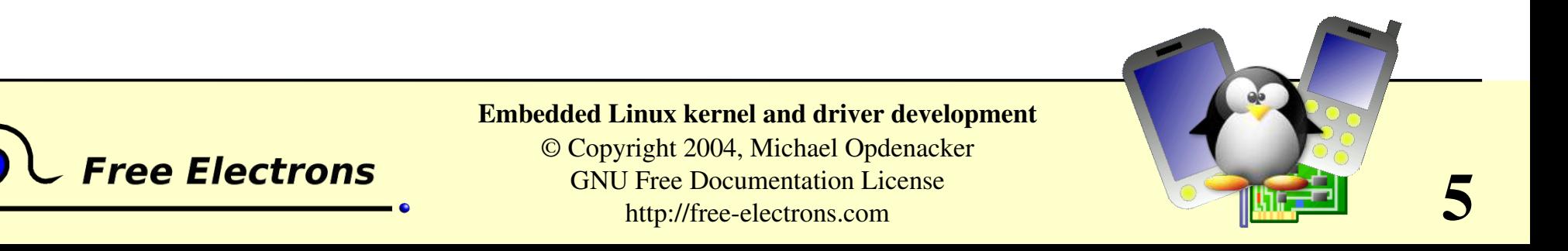

## Training contents (1)

Introduction

- System overview and role of the kernel
- History and versioning scheme
- Supported hardware architectures
- Legal issues: licensing constraints, software patents
- Kernel user interface

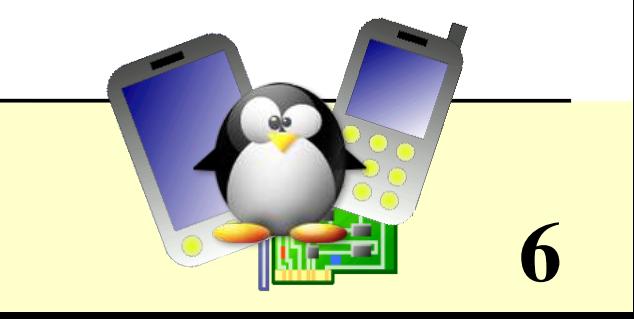

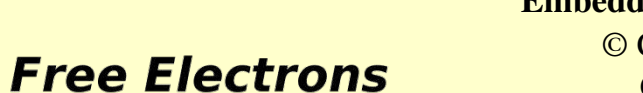

Embedded Linux kernel and driver development

## Training contents (2)

Compiling and booting

- Getting the sources
- Using the patch command
- Structure of source files
- Kernel modules
- Kernel configuration
- Compiling
- Cross-compiling
- The bootloader
- Booting parameters
- Debugging through the serial port
- Creation of an initrd ramdisk

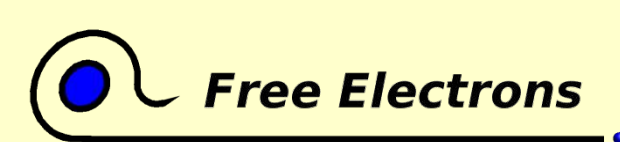

Embedded Linux kernel and driver development

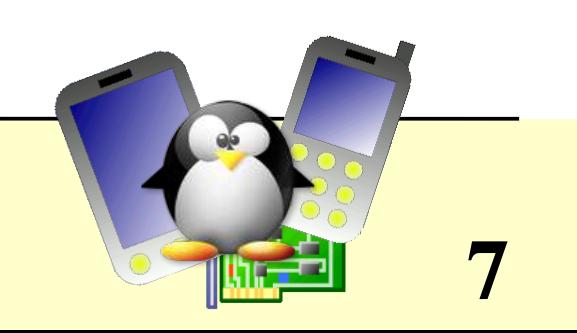

## Training contents (3)

Driver development

- Linux device drivers
- A simple module
- Programming constraints
- Loading, unloading modules
- Module parameters
- Module dependencies
- Adding sources to the kernel tree
- Kernel debugging

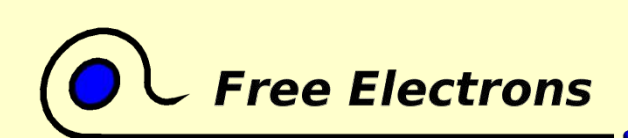

Embedded Linux kernel and driver development

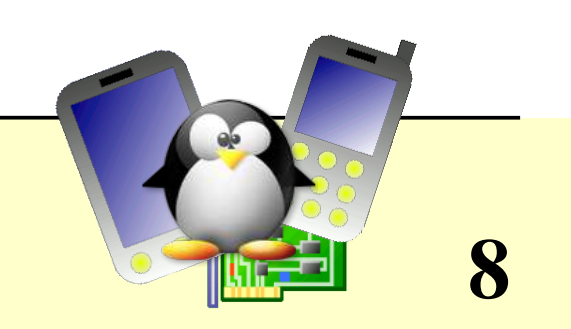

### Contents (4)

Advice and resources

- Using Ethernet over USB
- Root filesystem on the host through NFS
- Review of the various filesystem types. The MTD subsystem. Advice for making a choice
- Getting help and contributions
- Bug report and patch submission to Linux developers.
- References

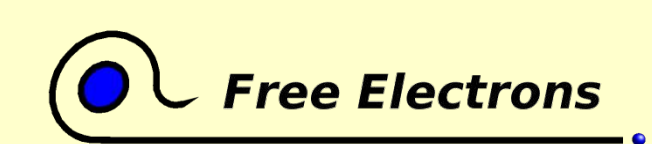

Embedded Linux kernel and driver development

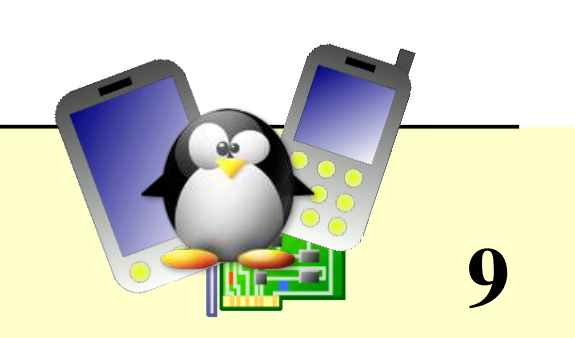

### Studied kernel version: 2.6

- Linux 2.4
	- Mature and quite exhaustive
	- But developments stopped; fewer and fewer developers willing to help.
	- Will be definitely obsolete when your new product starts.
	- Still fine if you get your sources, tools and support from commercial Linux vendors
- Linux 2.6
	- Support from Linux hackers and community
	- Getting more and more mature and exhaustive
	- **O** Cutting edge features but some drivers not upgraded yet.

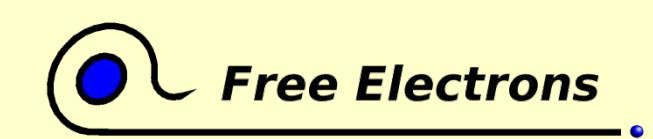

Embedded Linux kernel and driver development

© Copyright 2004, Michael Opdenacker GNU Free Documentation License http://free-electrons.com

**10**

### Introduction

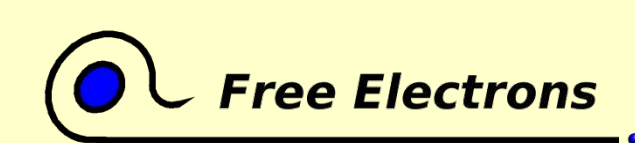

Embedded Linux kernel and driver development

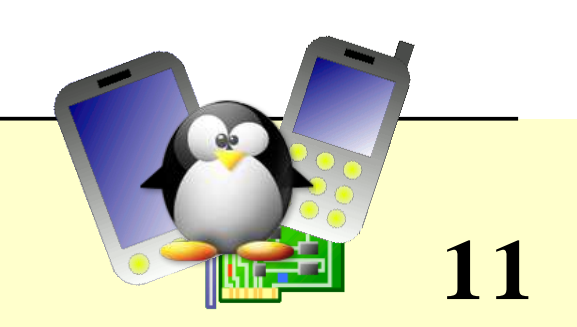

### Role of the kernel

- Linux is the kernel. It provides an interface to the hardware
- GNU / Linux is the whole operating system
- Hurd, Mach, BSD are other kernels
- GNU / Hurd, MacOS, FreeBSD are  $\bigcirc$ other operating systems

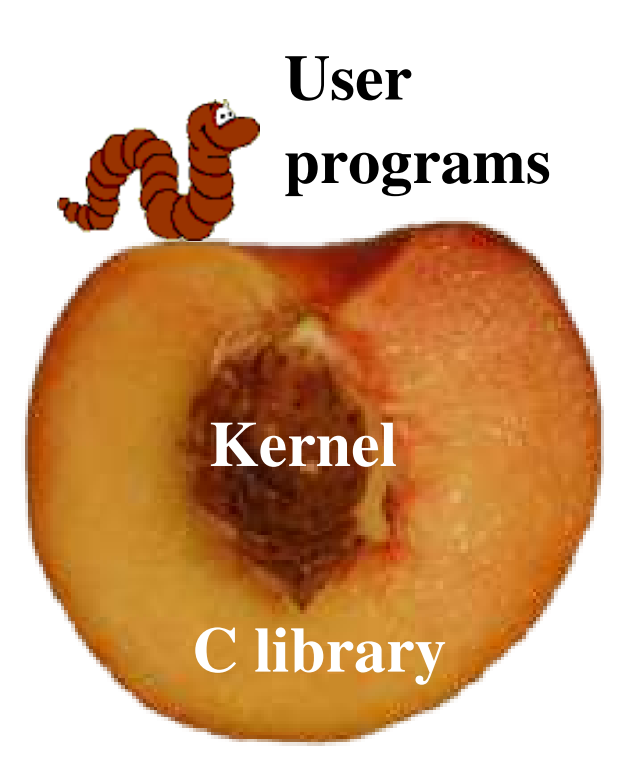

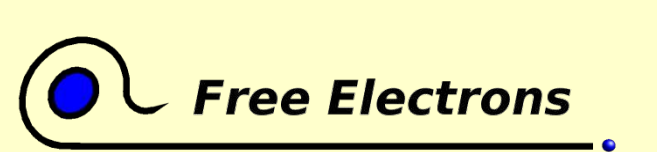

Embedded Linux kernel and driver development

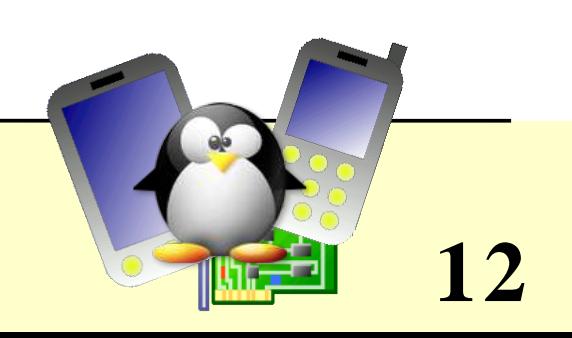

# Linux history

- 1991: Linux kernel written from scratch in 6 months by Linus Torvalds in his Helsinki University room, to overcome limitations of his 80386 PC.
- 1991: Linus shares his kernel on the net. Programmers from the whole world join in and contribute to coding and testing
- 1992: Linux released under the GNU General Public License
- 1994: Linux 1.0 released
- 1994: Red Hat founded by Bob Young and Marc Ewing, creating a new business model.
- 1995 -: GNU/Linux and free software developing in Internet servers.
- 2001: IBM invests \$1 billion in Linux
- 2002: GNU/Linux wide adoption starts in many industry sectors.

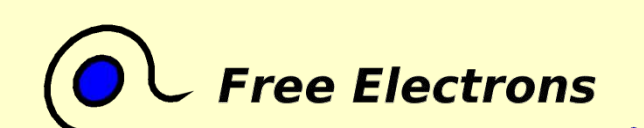

#### Embedded Linux kernel and driver development

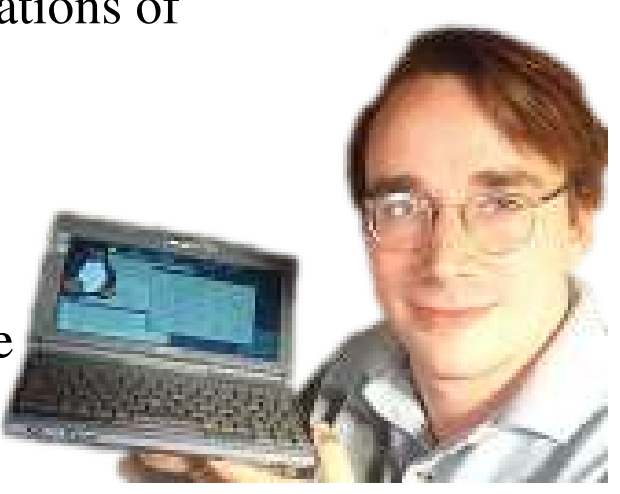

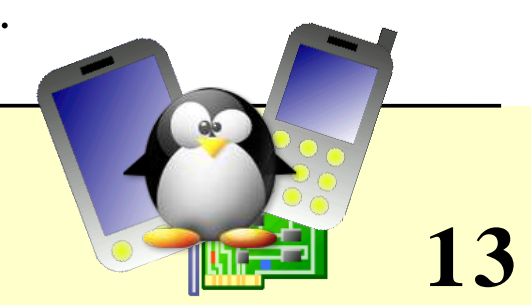

### Linux versioning scheme

Releases are versioned as x.y.z

• Stable versions

- x.y: main release number
- y: even number
- z: identifies the exact release version number (use
- Examples: 2.0.40, 2.2.26, 2.4.27, 2.6.7 ...
- Development versions
	- y: odd number
	- Examples: 2.3.42, 2.5.74 ...

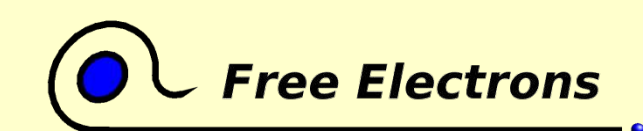

#### Embedded Linux kernel and driver development

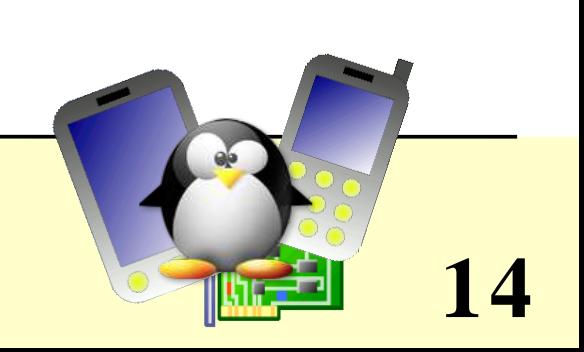

## Supported hardware architectures

- See the arch/ directory
- Minimum: 32 bit processors, with or without MMU
- 32 bit architectures: alpha, arm, cris, h8300, i386, m68k, m68knommu, mips, parisc, ppc, s390, sh, sparc, um, v850
- 64 bit architectures: ia64, mips64, ppc64 sh64, sparc64, x86\_64
- See arch/README or Documentation/arch/README for details

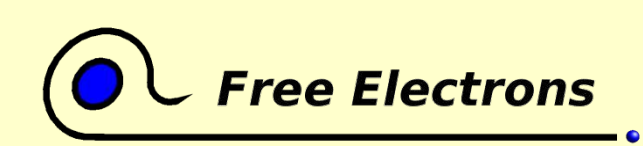

Embedded Linux kernel and driver development

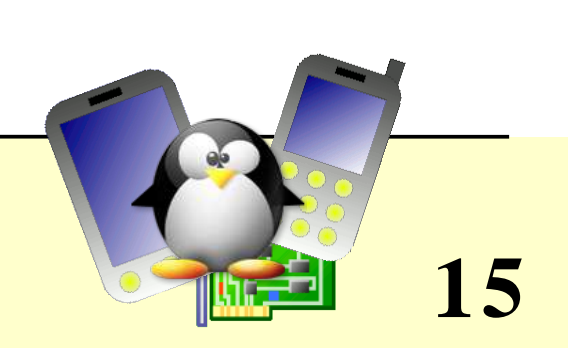

## Linux key features

- Portability and hardware support
- Scalability
	- Can run on super computers as well as on tiny devices
- Compliance to standards and interoperability
- Networking
- Security
- Stability and reliability
- Modularity

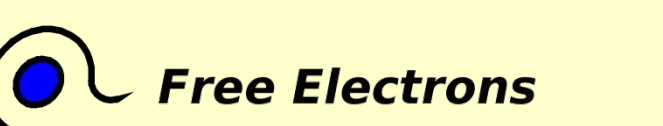

Embedded Linux kernel and driver development

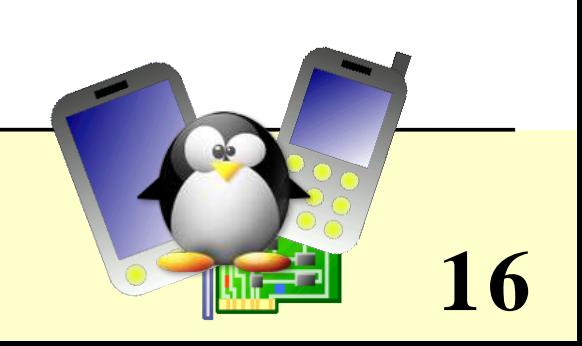

### Introduction Legal issues

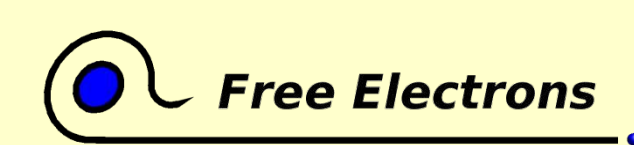

Embedded Linux kernel and driver development

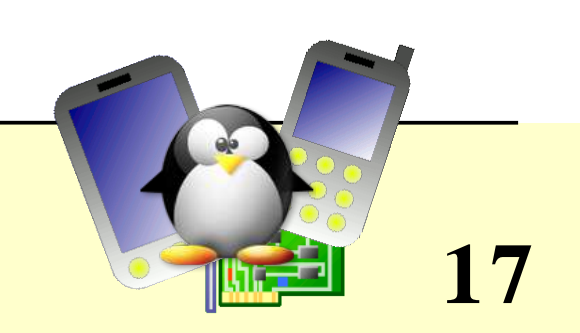

### Introduction Legal issues Licensing details and constraints

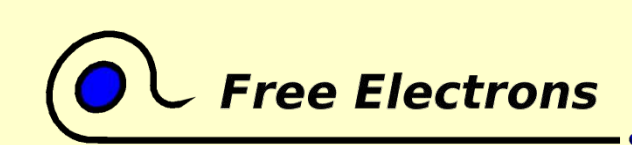

Embedded Linux kernel and driver development

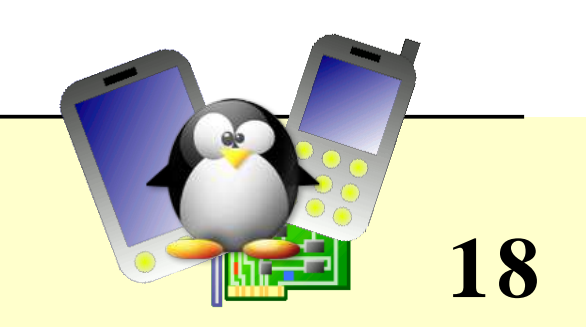

### About Free Software

- Linux is *Free Software*
- *Free Software* grants the below 4 freedoms to the user:
	- The freedom to run the program, for any purpose
	- The freedom to study how the program works, and adapt it to one's needs
	- The freedom to redistribute copies to help others
	- The freedom to improve the program, and release one's improvements to the public
- See http://www.gnu.org/philosophy/free-sw.html

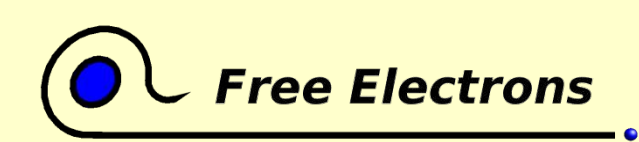

Embedded Linux kernel and driver development

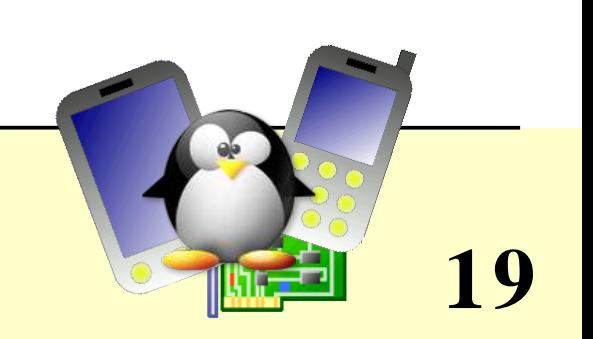

# The GNU General Public License (GPL)

- *Copyleft* licenses use copyright laws to make sure that modified versions are free software too
- The GNU GPL requires that modifications and derived works are GPL too:
	- Only applies to **released** software
	- Any program using GPLed code (either by static or even dynamic linking) is considered as an extension of this code
- More details:
	- Copyleft: http://www.gnu.org/copyleft/copyleft.html
	- GPL FAQ: http://www.gnu.org/licenses/gpl-faq.html

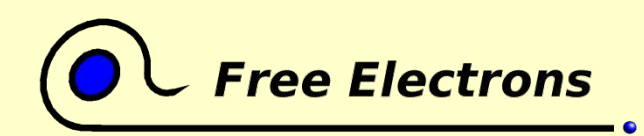

Embedded Linux kernel and driver development

© Copyright 2004, Michael Opdenacker GNU Free Documentation License http://free-electrons.com

**20**

# Linux kernel licensing constraints

- No constraints before you release. You should share your changes early for your own interest
- Constraints at release time:
	- For any device embedding Linux and Free Software, you have to release sources to the end user. You have no obligation to release them to anybody else!
	- Proprietary modules are tolerated (but not recommended) as long as they cannot be considered as derived work of GPLed code.
	- **•** Proprietary drivers can't be statically compiled in the kernel.
	- No issue with drivers available under a GPL compatible license (see include/linux/modules.h)

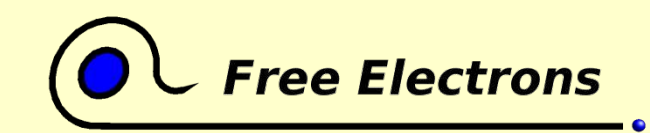

#### Embedded Linux kernel and driver development

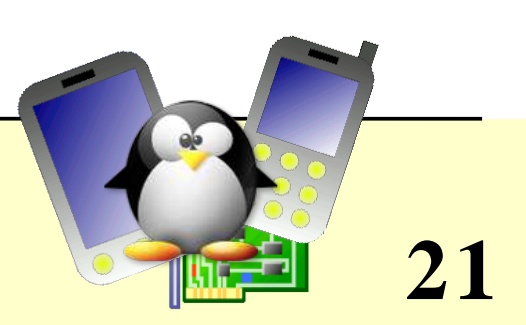

## Advantages of free software drivers

From the driver developer / decision maker point of view

- You don't have to write your driver from scratch. You can reuse code from similar free software drivers.
- You get free community contributions, support, code review and testing. Proprietary drivers (even with sources) don't get any.
- Your drivers can be freely shipped by others (mainly by distributions)
- Your drivers can be statically compiled in the kernel
- Users and the community get a positive image of your company. Makes it easier to hire talented developers.
- You don't have to supply binary driver releases for each kernel version and patch version (closed source drivers)
- Modules have all privileges: some users need to review sources.

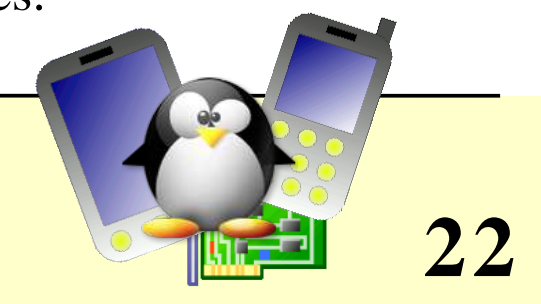

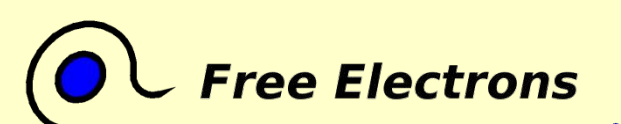

#### Embedded Linux kernel and driver development

### Introduction Legal issues Software patents

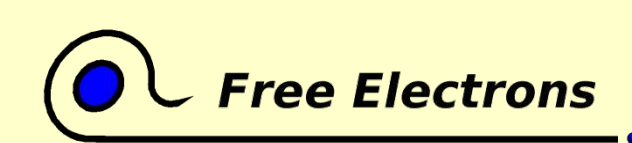

Embedded Linux kernel and driver development

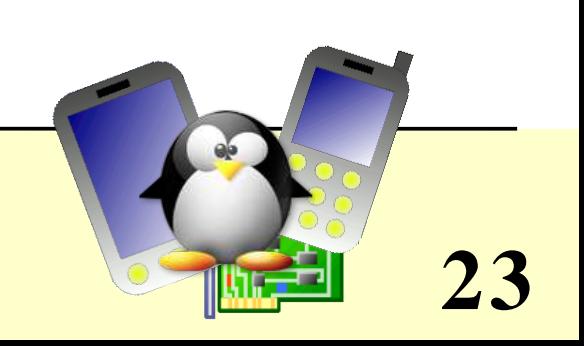

## Software patents: the big legal threat

- Software implementations very well protected internationally by Copyright Law. This is automatic, no paperwork.
- However, in countries like the USA or Japan, it is now legal to patent what the software does, instead of protecting only the implementation.
- Patents can be used to prevent anyone from re-using or even improving an algorithm or an idea!
- Deadly for software competition and innovation: can't write any program without reusing any technique or idea from anyone.

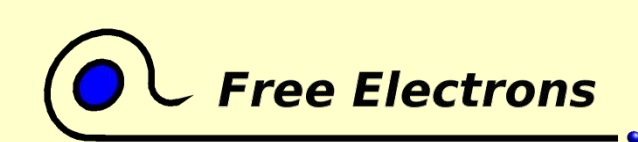

Embedded Linux kernel and driver development

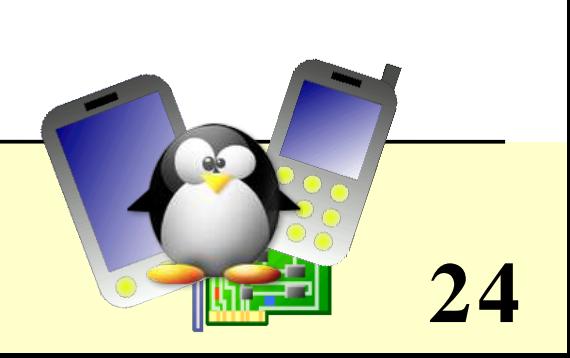

### Software patents hall of shame

- The progression bar
- Amazon 1-click, Amazon gift ordering
- Electronic shopping cart
- Compressing and decompressing text files
- Compression in mobile communication
- Digital signature with extra info
- Hypermedia linking

See http://swpat.ffii.org/patents/samples/index.en.html for more examples

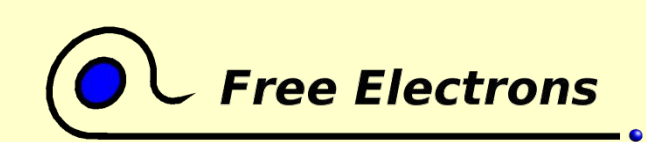

Embedded Linux kernel and driver development

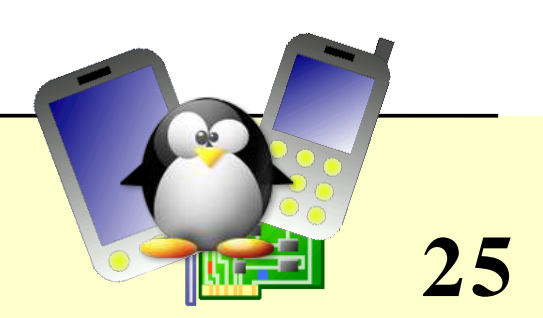

### How to avoid patent issues

- Applies too when you develop in software patent free areas. You may not be able to export your products.
- Kernel drivers with patents: always check driver description in kernel configuration. Known patent issues are always documented.
- Always prefer patent free alternatives (PNG instead of JPEG, Linux RTAI instead of RTLinux, etc.)
- Don't file patents on your technologies at your turn. This may expose you more to patent risk. You will loose against software giants.

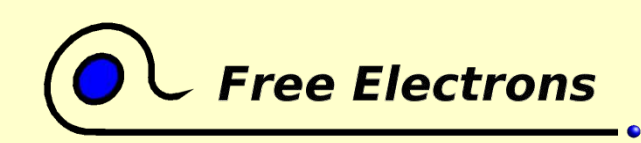

Embedded Linux kernel and driver development

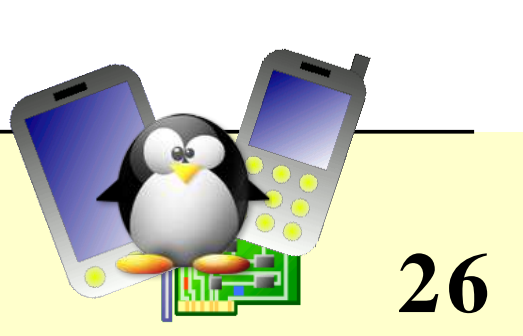

## How to deal with patent issues

When patent lawyers are after you, you may get help from:

- In the USA
	- The Electronic Frontier Foundation http://eff.org/
- In the European Union
	- The Foundation for a Free Information Infrastructure  $\bullet$ http://ffii.org/index.en.html
- In other areas  $\bigcup$ 
	- *Note to readers: any references are welcome!*

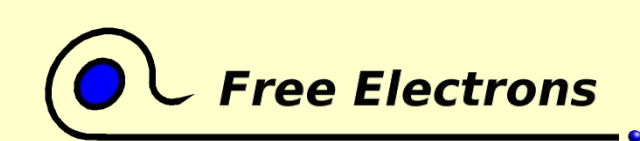

Embedded Linux kernel and driver development

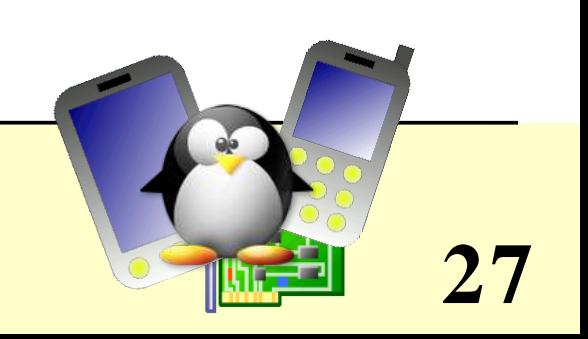

### Introduction Kernel user interface

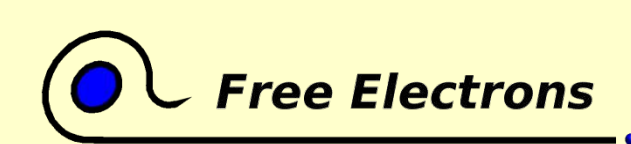

Embedded Linux kernel and driver development

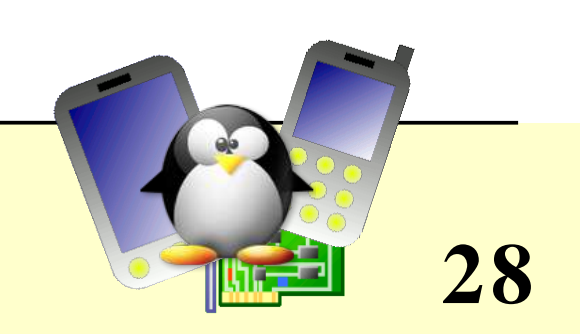

### Kernel userspace interface

A few examples:

- /proc/cpuinfo: processor information
- /proc/meminfo: memory status
- /proc/version: version and build information
- /proc/cmdline: kernel command line
- /proc/<pid>/environ: calling environment
- /proc/<pid>/cmdline: process command line
- ... and much more! See by yourself!

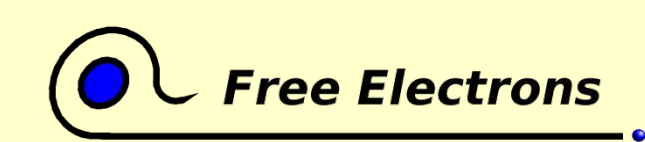

Embedded Linux kernel and driver development

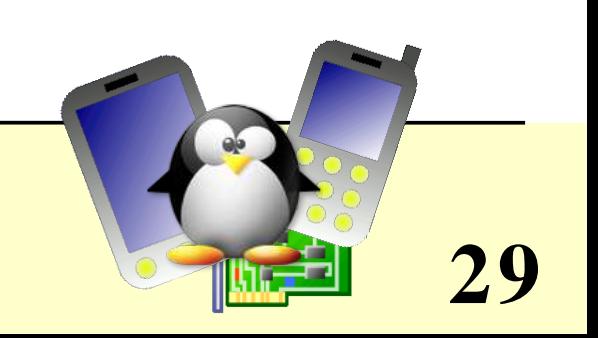

### Compiling and booting Linux

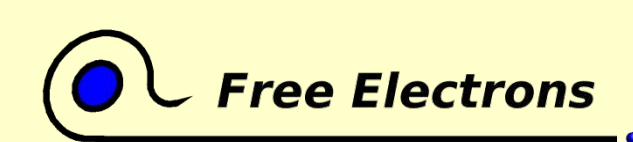

Embedded Linux kernel and driver development

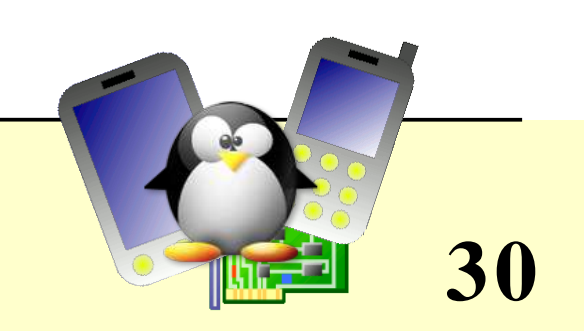

### Compiling and booting Linux Getting the sources

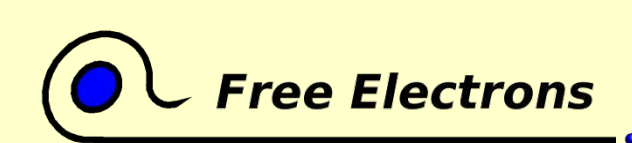

Embedded Linux kernel and driver development

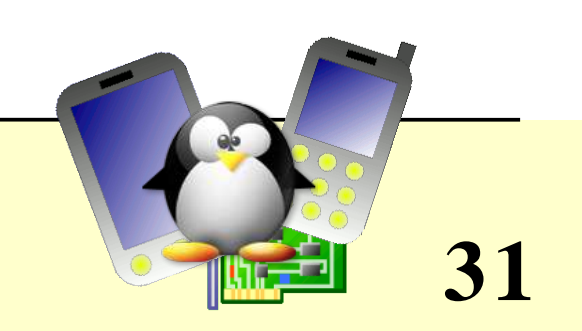

### Access to kernel sources

### Download sources from http://kernel.org/:

wget http://kernel.org/pub/linux/kernel/v2.6/linux-2.6.7.tar.bz2 wget http://kernel.org/pub/linux/kernel/v2.6/linux-2.6.7.tar.bz2.sign

#### Or get a patch vs the x.y. $\langle z-1 \rangle$  version:

wget ftp://ftp.kernel.org/pub/linux/kernel/v2.6/patch-2.6.7.bz2

wget ftp://ftp.kernel.org/pub/linux/kernel/v2.6/patch-2.6.7.bz2.sign

#### Check the integrity of sources:

gpg -verify linux-2.6.7.tar.bz2.sign linux-2.6.7.tar.bz2

- GnuPG details: http://www.gnupg.org/gph/en/manual.html
- Kernel source signature details: http://www.kernel.org/signature.html

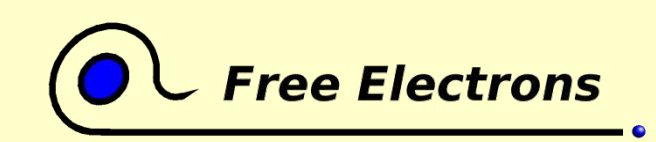

#### Embedded Linux kernel and driver development

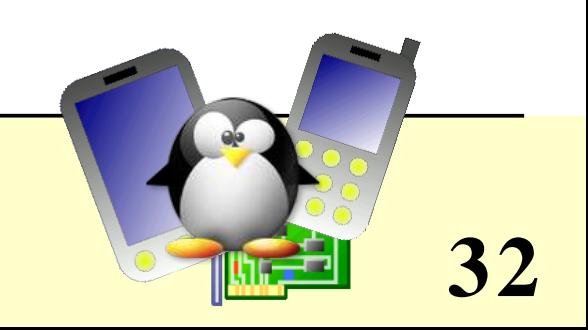

## Using the patch command

- patch command: uses the output of the diff command to apply a set of changes to a source tree.
- patch basic usage:

patch p*n* < *diff\_file*

n: number of directory levels to skip (example next page)

- Linux patches:
	- Always to apply to the  $x \cdot y \cdot \langle z-1 \rangle$  version

• Always produced for  $n=1$ 

patch  $-p1 <$  linux patch

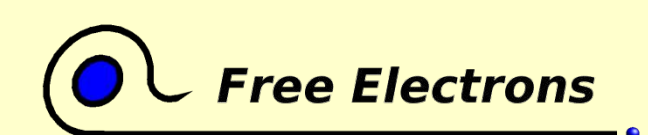

Embedded Linux kernel and driver development

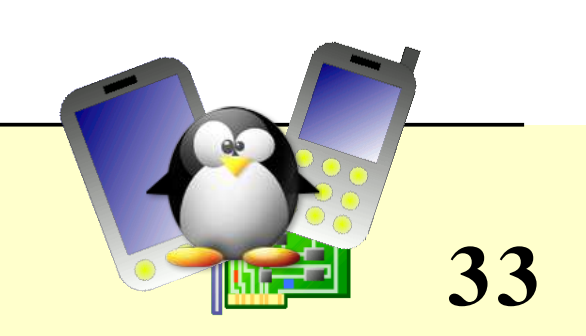

### patch usage example

#### • Patch file (hardware.diff)

```
 linux2.6.8.1/include/asmarm/hardware.h    20040814 12:54:48.000000000 +0200
+++ linux-2.6.8.1 modified/include/asm-arm/hardware.h   2004-08-17 12:42:06.119650556
+0200
@@ 15,13 +15,4 @@
#include <asm/arch/hardware.h>
-#ifndef ASSEMBLY
-
-struct platform device;
-
-extern int platform add devices(struct platform device **, int);
-extern int platform add device(struct platform device *);
-
-#endif
-
#endif
```
#### Commands

```
cd linux2.6.8.1
patch p1 < hardware.diff
```
#### • Applies changes to include/asm-arm/hardware.h

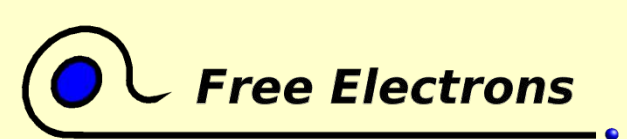

#### Embedded Linux kernel and driver development

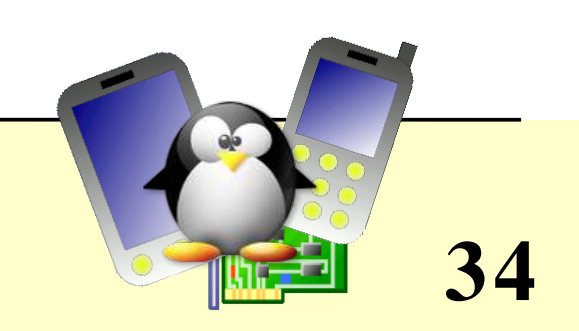

### Useful kernel source links

Difficult to find if you don't know them!

- **Direct view access to the Linux source repository,** useful to create patches against the latest versions: http://linux.bkbits.net:8080/linux-2.6/src
- Linux daily source snapshots: http://www.kernel.org/pub/linux/kernel/v2.6/snapshots/old/ http://www.kernel.org/pub/linux/kernel/v2.6/snapshots/

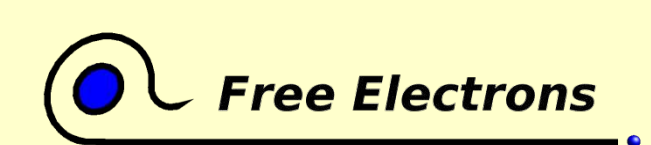

Embedded Linux kernel and driver development

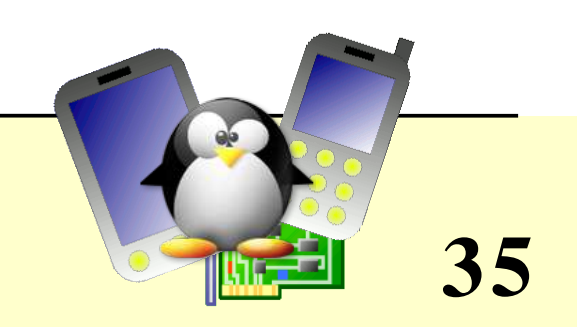

### Compiling and booting Linux Structure of source files

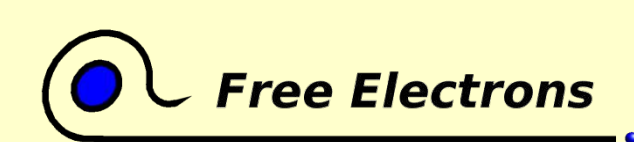

Embedded Linux kernel and driver development

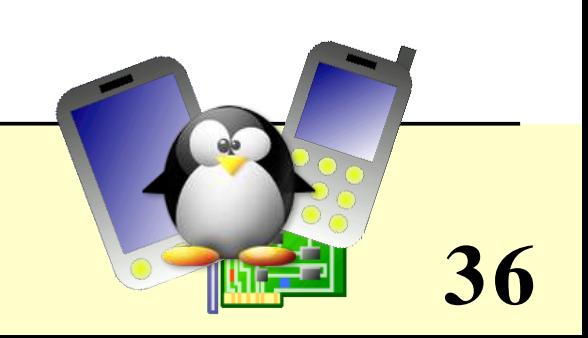
## Linux source structure (1)

CREDITS Linux main contributors crypto/ Cryptographic libraries include/ Kernel headers include/linux Linux kernel core headers

arch/ Architecture dependent code COPYING Linux copying conditions (GNU GPL) Documentation/ Kernel documentation. Don't miss it! drivers/ All device drivers (drivers/usb/, etc.) fs/ Filesystems (fs/ext3/, etc.) include/asm-<arch> Architecture dependent headers init/ Linux initialization (including main.c) ipc/ Code used for process communication

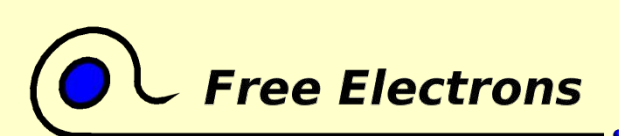

#### Embedded Linux kernel and driver development

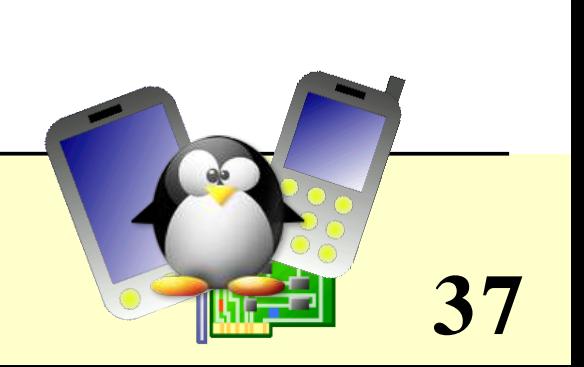

## Linux source structure (2)

kernel/ Linux kernel core (very small!) lib/ Misc library routines (zlib, crc32...) MAINTAINERS Maintainers of each kernel part. Very useful! Makefile Top Linux makefile (sets arch and version) mm/ mm/ Memory management code (small too!) net/ Network support code (not drivers) README **Overview** and building instructions REPORTING-BUGS Bug report instructions scripts/ Scripts for internal or external use security/ Security model implementations (selinux...) sound/ Sound support code and drivers usr/ Utilities: gen\_init\_cpio and initramfs\_data.S

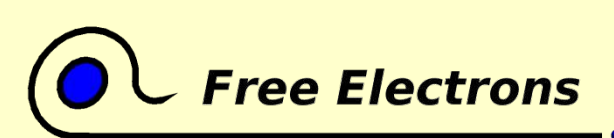

#### Embedded Linux kernel and driver development

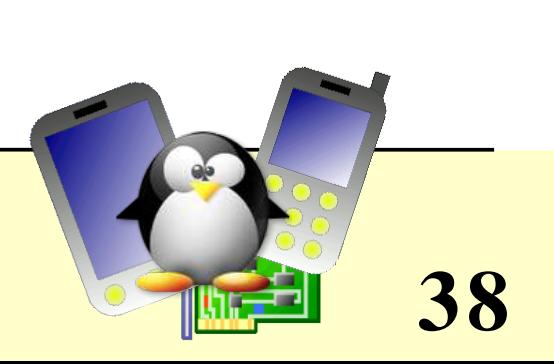

### Embedded Linux driver development

### Compiling and booting Linux Kernel modules

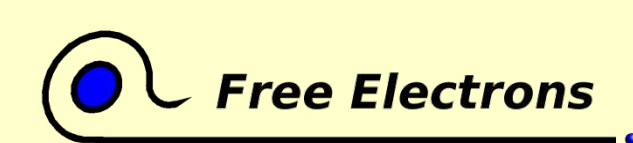

Embedded Linux kernel and driver development

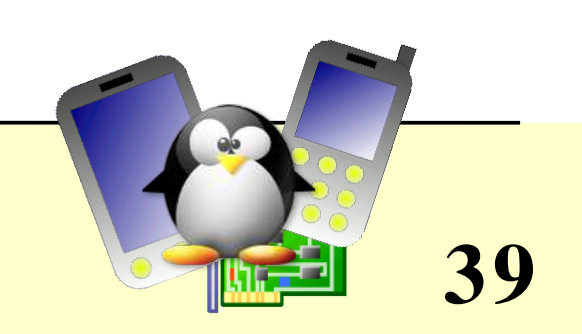

# Loadable kernel modules (1)

- Modules: add a given functionality to the kernel (drivers, filesystem support, and many others)
- Can be loaded and unloaded at any time, only when their functionality is need. Once loaded, have full access to the whole kernel. No particular protection.
- Useful to keep the kernel image size to the minimum (essential in GNU/Linux distributions for PCs).

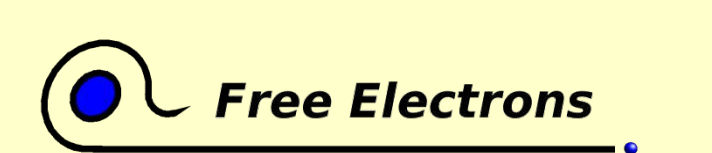

Embedded Linux kernel and driver development

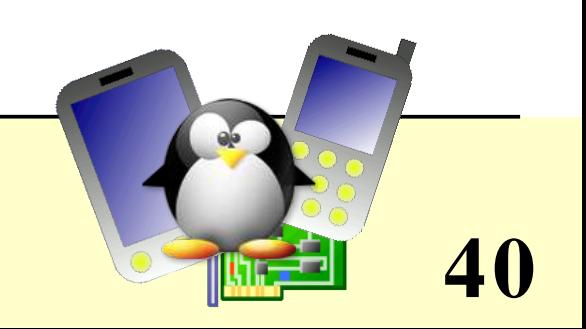

# Loadable kernel modules (2)

- Useful to support incompatible drivers (either load one or the other, but not both)
- Useful to deliver binary-only drivers (bad idea) without having to rebuild the kernel.
- Modules make it easy to develop drivers without rebooting: load, test, unload, rebuild, load...
- Modules can also be compiled statically into the kernel.

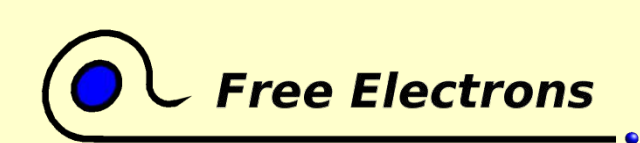

Embedded Linux kernel and driver development

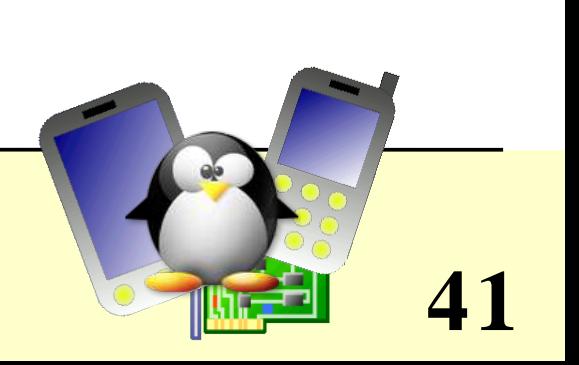

### Embedded Linux driver development

### Compiling and booting Linux Kernel configuration

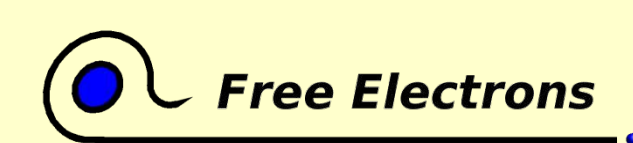

Embedded Linux kernel and driver development

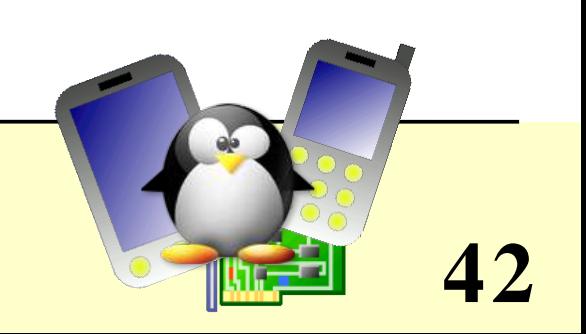

# Kernel configuration overview

- Makefile edition Setting the version and target architecture if needed
- Kernel configuration: defining what features to include in the kernel: make xconfig or make menuconfig or make oldconfig or editing by hand
	- Kernel configuration file (Makefile syntax) stored in the .config file at the root of the kernel sources
	- Distribution kernel config files usually released in /boot/

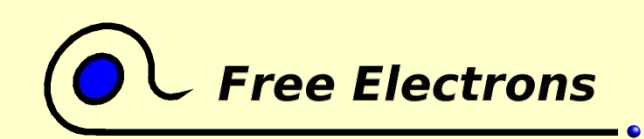

Embedded Linux kernel and driver development

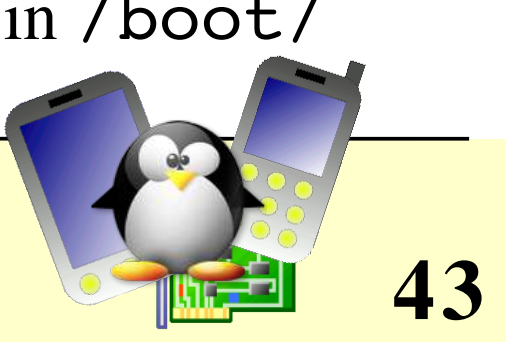

## Makefile changes

• To identify your kernel image with others build from the same sources, use the EXTRAVERSION variable:

```
VERSION = 2
PATCHLEVEL = 6
SUBLEVEL = 7
EXTRAVERSION = -acme1
```
 $\bullet$  uname  $\leftarrow$ r will return: 2.6.7-acme1

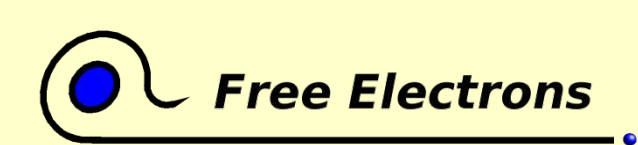

Embedded Linux kernel and driver development

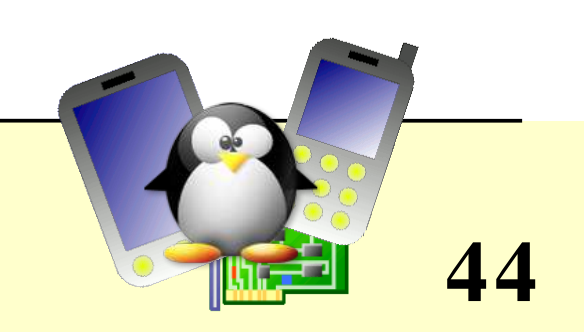

## make xconfig

make xconfig

- qconf: new qt configuration interface for Linux 2.6. Much easier to use!
- Make sure you read help -> introduction: useful options!
- File browser: easier to load configuration files

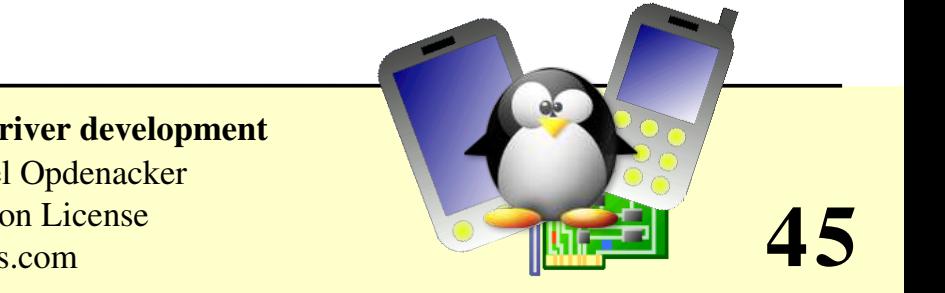

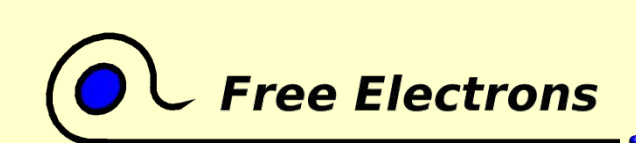

Embedded Linux kernel and driver development

### qconf screenshot

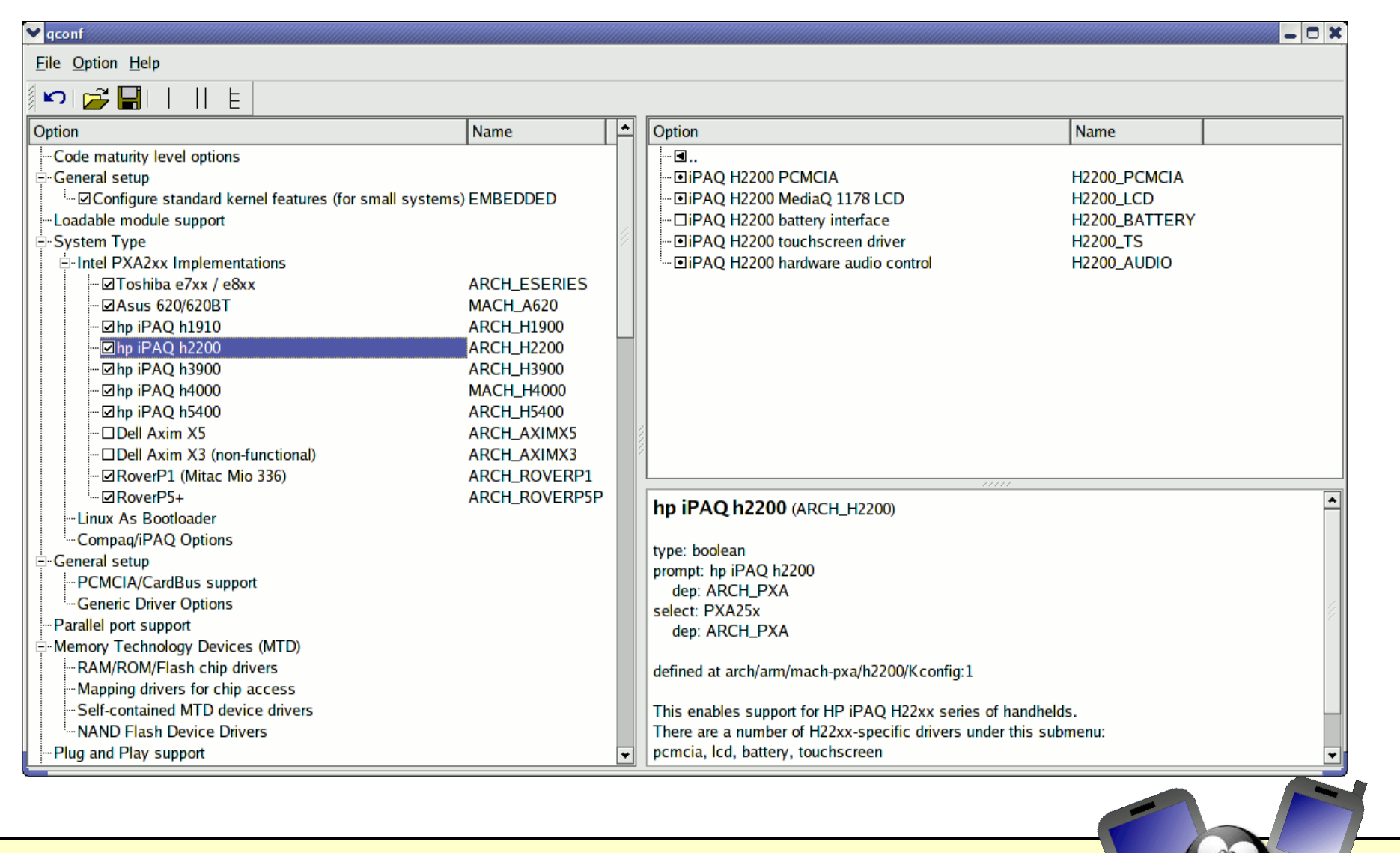

## **Free Electrons**

#### Embedded Linux kernel and driver development

© Copyright 2004, Michael Opdenacker GNU Free Documentation License http://free-electrons.com

**46**

# make menuconfig / oldconfig

#### make menuconfig

• Same old text interface. Rarely useful. You can just simply edit the .config file by hand! Beware of dependencies though.

#### make oldconfig

- Useful to upgrade a config file from an earlier kernel release
- Issues warnings for obsolete symbols
- Asks for values for new symbols

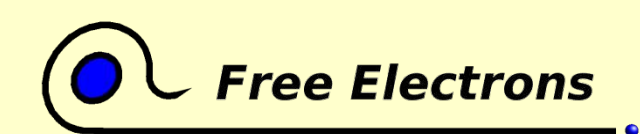

Embedded Linux kernel and driver development

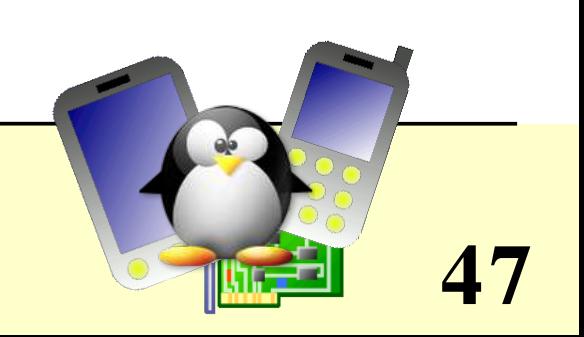

### Embedded Linux driver development

### Compiling and booting Linux Compiling the kernel

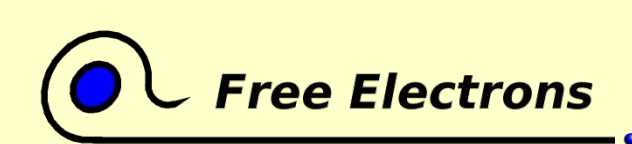

Embedded Linux kernel and driver development

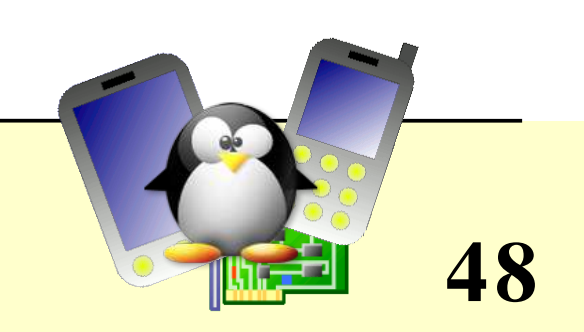

# Compiling and installing the kernel

Compiling steps:

make

Install steps (logged as root!)

- make install
- **O** make modules install

The following commands are no longer needed:

- make depends
- make modules (done by make)

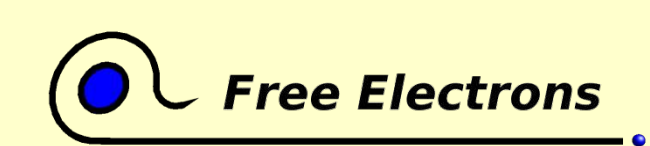

Embedded Linux kernel and driver development

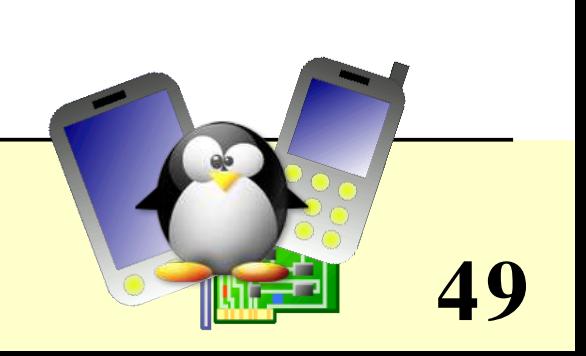

# Compiling faster

- Spend a bit more time in kernel configuration and just compile the modules needed on your hardware. This can divide compile time by 30 and save hundreds of MB!
- Compile several files in parallel:  $make -j$  <number> make runs several targets in parallel, whenever possible

```
\bullet make -j 4
```
Much faster even on uniprocessor workstations! Less time wasted in reading or writing files (the other jobs keep the CPU busy)

- Not really useful going further than 4. More context switching may even slow down the jobs.
- make -j <4\*number of processors> On a multiprocessor machine. Beware of not disturbing other users, if any!

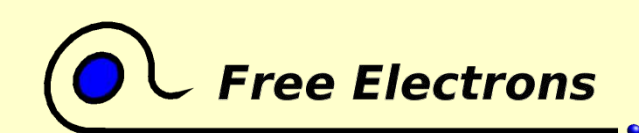

Embedded Linux kernel and driver development

© Copyright 2004, Michael Opdenacker GNU Free Documentation License http://free-electrons.com

**50**

# Kernel compiling tips

• View the full (gcc, ld) command line:

make V=1

• Remove all generated files (to create patches...): make mrproper

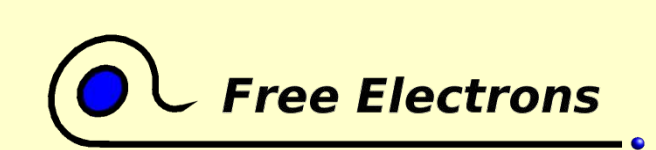

Embedded Linux kernel and driver development

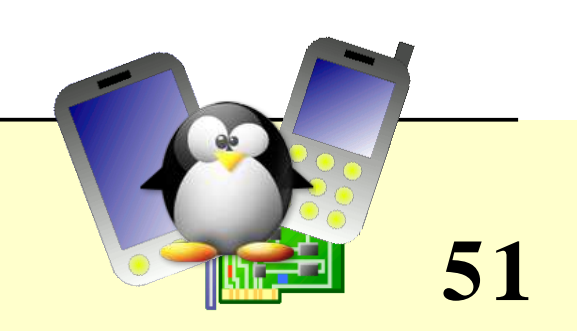

### Generated files

- vmlinux Raw Linux kernel image, non compressed
- o arch/<arch>/boot/zImage zlib compressed kernel image Default image on arm
- arch/<arch>/boot/bzImage bzip2 compressed kernel image. Usually small enough to fit on a floppy disk! Default image on i386

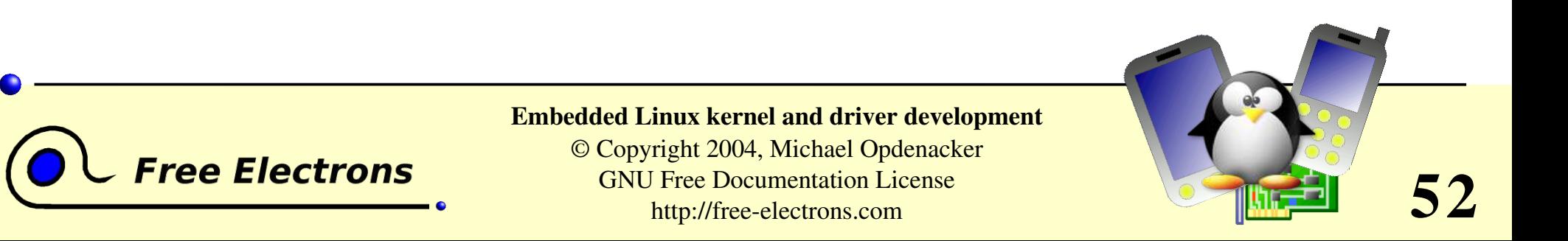

# Installed files (1)

- /boot/vmlinuz<version> Kernel image
- /boot/System.map<version> Stores kernel symbol addresses
- /boot/initrd-<version>.imq Initial RAM disk, storing the modules you need to mount your root filesystem. make install runs mkinitrd for you!
- /etc/grub.conf or /etc/lilo.conf make install updates your bootloader configuration files to support your new kernel! It reruns /sbin/lilo if LILO is your bootloader.

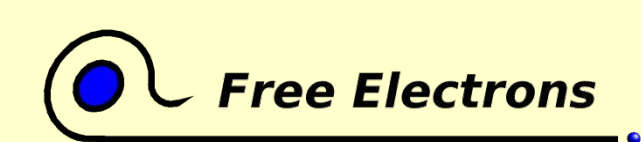

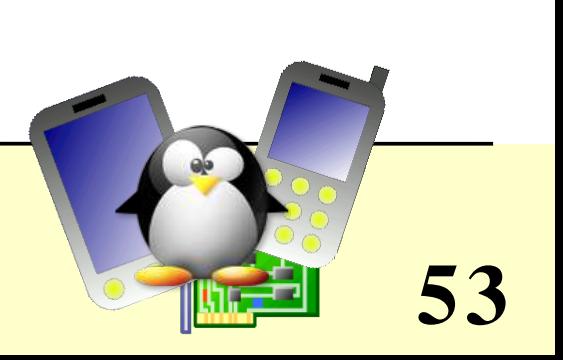

# Installed files (2)

- /lib/modules/<version>/ Kernel modules + extras
	- build/

Everything needed to build more modules for this kernel: . config file (build/.config), module symbol information (build/module.symVers), kernel headers (build/include/)

kernel/

Module .ko (Kernel Object) files, in the same directory structure as in the sources.

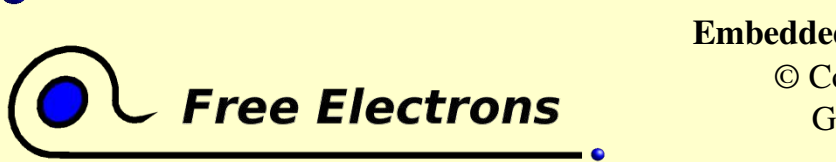

#### Embedded Linux kernel and driver development

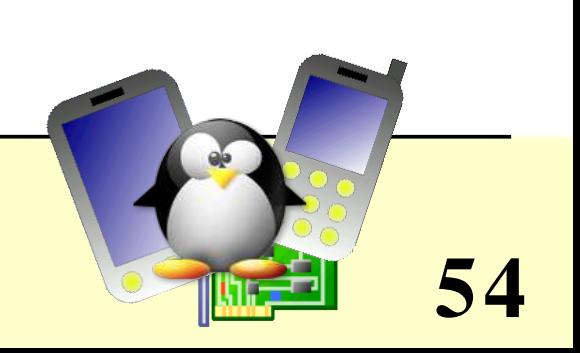

## Installed files (3)

#### /lib/modules/<version>/ (continued)

modules.alias

Module aliases for insmod and modprobe. Example line: alias sound-service-?-0 snd mixer oss

modules.dep

Module dependencies for insmod and modprobe. Also useful to copy only the required modules to a minimum filesystem.

modules.symbols

Tells which module a given symbol belongs to.

All the files in this directory are text files. Don't hesitate to have a look by yourself!

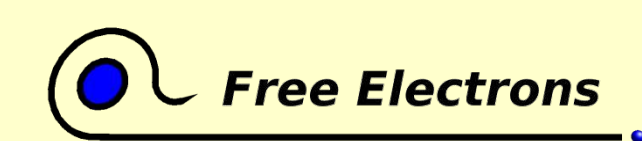

#### Embedded Linux kernel and driver development

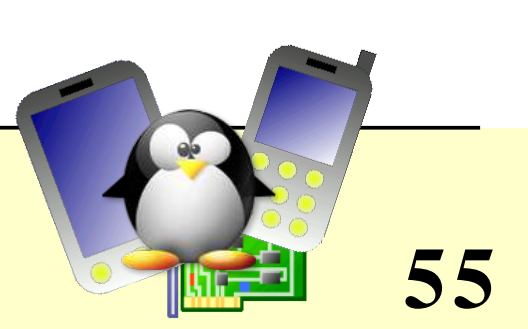

# Compiling the kernel in a nutshell

- Edit version information in the Makefile file
- make xconfig
- make  $\bullet$
- make install  $\bullet$
- **make modules install**

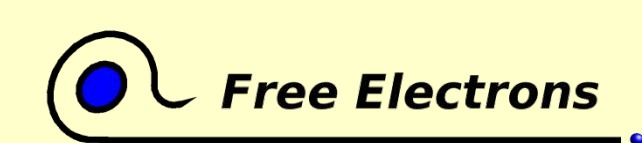

Embedded Linux kernel and driver development

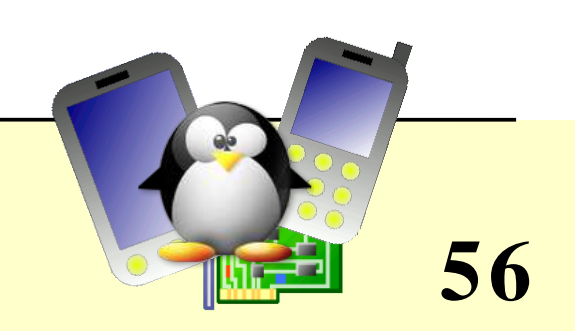

### Embedded Linux driver development

### Compiling and booting Linux Cross-compiling the kernel

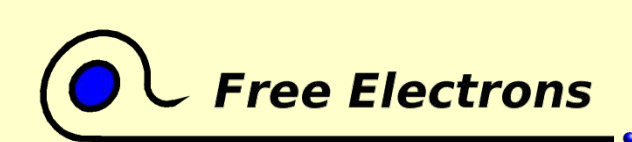

Embedded Linux kernel and driver development

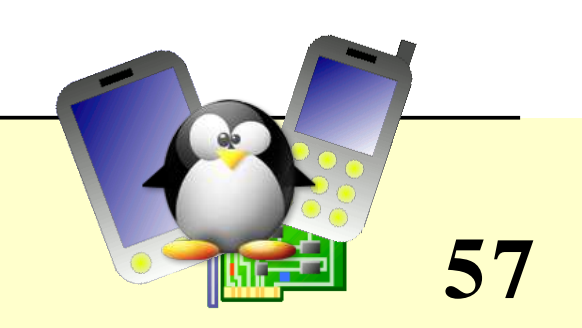

## Makefile changes

#### Makefile changes

- Update the version as usual
- You should change the default target platform, e.g.:

ARCH ?= arm CROSS COMPILE  $:=$   $2$ =  $arm$ -linux-

or run (ARM example): make ARCH=arm CROSS COMPILE=arm-linux-(Useful when you compile for several platforms)

See comments in Makefile for details

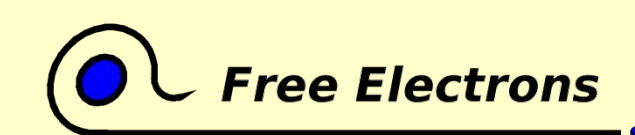

Embedded Linux kernel and driver development

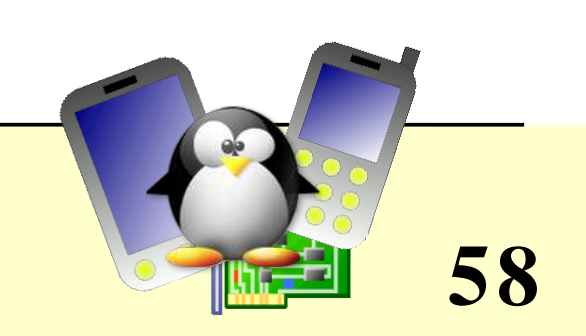

# Configuring the kernel

- Same as native compilation
- Don't forget to set the right architecture
- Useful way of sharing your configuration file: cp .config arch/<arch>/config/acme\_defconfig

To get your standard configuration file, the other people working on the ACME embedded system and using your kernel will just have to run: make acme defconfig

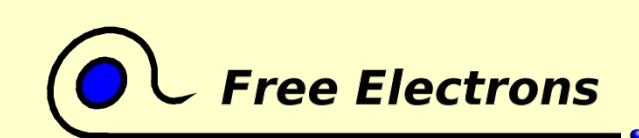

Embedded Linux kernel and driver development

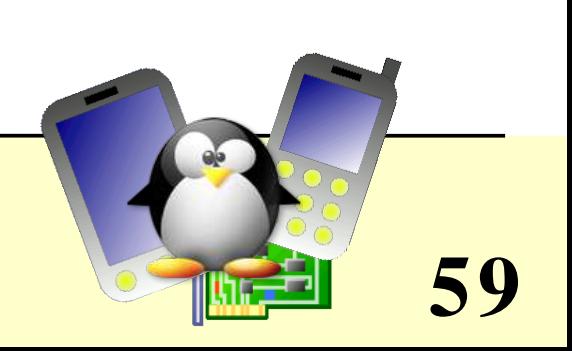

# Cross-compiling setup

Example

- You have an ARM cross-compiling toolchain in /usr/local/arm/3.3.2/
- You just have to add it to your Unix PATH: export PATH=/usr/local/arm/3.3.2/bin:\$PATH
- See the Documentation/Changes file in the sources for details about minimum tool versions requirements .

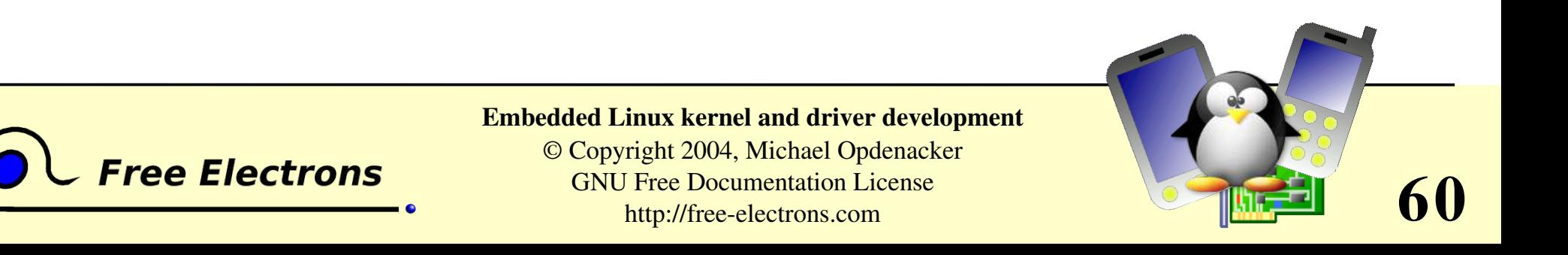

# Building the kernel

Run make (if you have modified your Makefile) or otherwise (ARM example) make ARCH=arm CROSS COMPILE=arm-linux-

 $\bullet$  Copy arch/<platform>/boot/zImage to the target storage

- **O** make modules install and copy /lib/modules/<version> to the target storage
- You can customize arch/<arch>/boot/install.sh so that make install does this automatically for you.

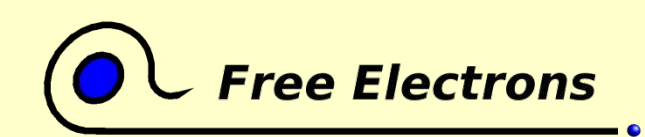

Embedded Linux kernel and driver development

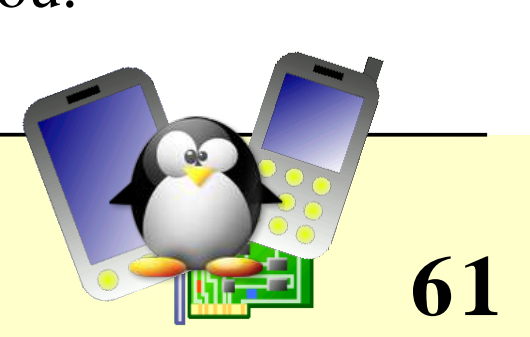

### Embedded Linux driver development

### Compiling and booting Linux The bootloader

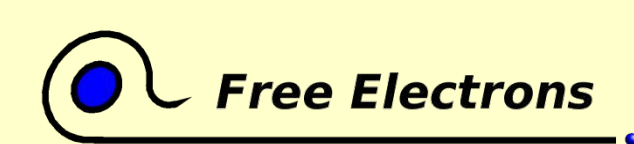

Embedded Linux kernel and driver development

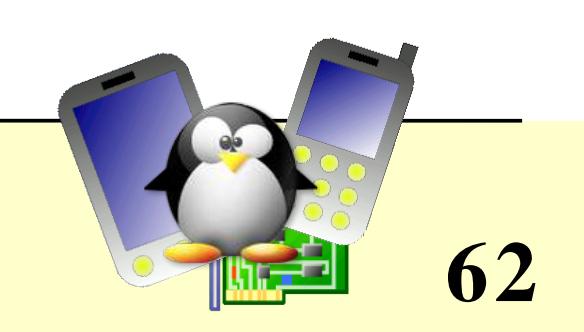

# The bootloader's job

One main mission: load the operating system(s)

Tasks

- Initialize the machine properly (the kernel can do part of this later too).
- Access the kernel and initrd files in their storage medium (need to support the corresponding filesystem too)
- Because of the above 2 tasks, bootloaders are often platform specific!
- Load the kernel and initrd files
- Execute the kernel file with the right command line

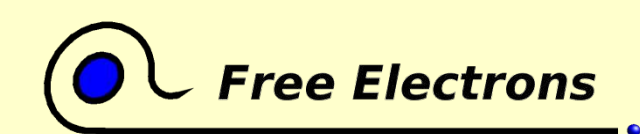

Embedded Linux kernel and driver development

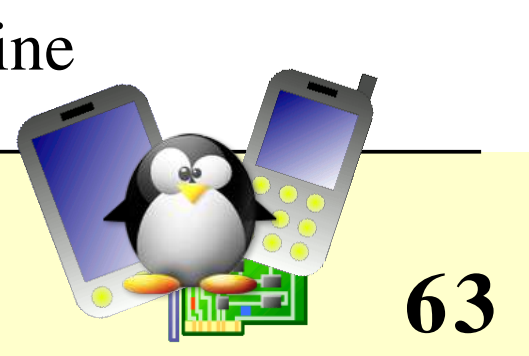

# 2-stage bootloaders

- At startup, the hardware automatically executes the bootloader from a given location, usually with very little space (such as the boot sector on a PC hard disk)
- Because of this lack of space, 2 stages are implemented:
	- 1<sup>st</sup> stage: minimum functionality. Just accesses the second stage on a bigger location and executes it.
	- $2<sup>nd</sup>$  stage: offers the full bootloader functionality. No limit in what can be implemented. Can even be an operating system itself!

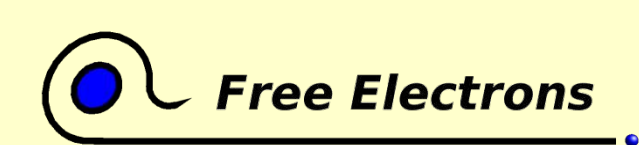

Embedded Linux kernel and driver development

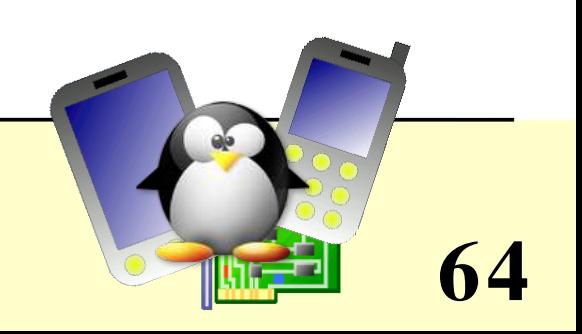

# A few bootloaders (1)

- LILO: LInux LOad. Original Linux bootloader. Still in use! http://freshmeat.net/projects/lilo/ Supports: x86
- GRUB: GRand Unified Bootloader from GNU. More powerful. http://www.gnu.org/software/grub/ Supports: x86
- **LinuxBIOS: Linux based BIOS replacement** http://www.linuxbios.org/ Supports: x86
- sh-boot: LinuxSH project bootloader http://cvs.sourceforge.net/viewcvs.py/linuxsh/sh-boot/ Supports: sh

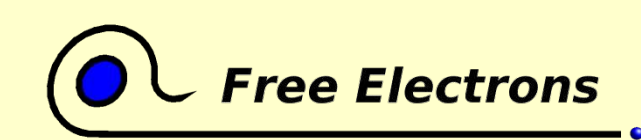

Embedded Linux kernel and driver development

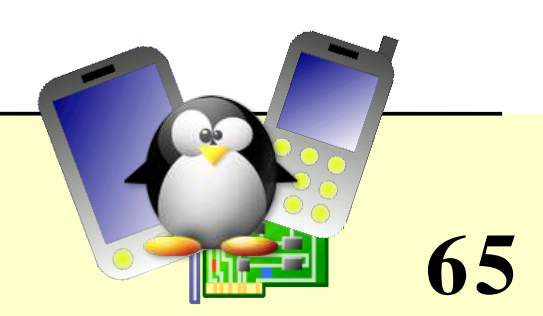

## A few bootloaders (2)

- bootldr: Handhelds.org's bootloader for iPAQs ftp://ftp.handhelds.org/bootldr/ Supports: arm
- LAB: Linux As Bootloader, from Handhelds.org Part of Handhelds.org's Linux kernel. See http://handhelds.org/moin/moin.cgi/Linux26ToolsAndSources Supports: arm (experimental)
- UBoot: Universal Bootloader. The most used on arm. http://u-boot.sourceforge.net/ Supports: arm, ppc, mips, x86
- RedBoot: eCos based bootloader from Red-Hat http://sources.redhat.com/redboot/ Supports: x86, arm, ppc, mips, sh, m68k...

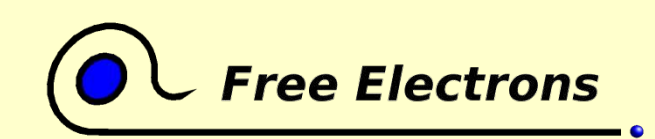

#### Embedded Linux kernel and driver development

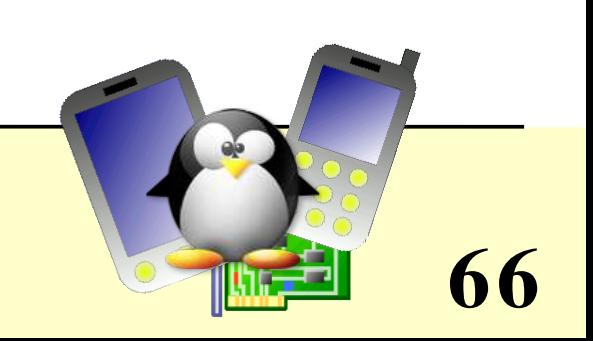

# Kernel command line parameters

- As most C programs, the Linux kernel accepts command line arguments
- Useful to configure the kernel at boot time, without having to recompile it.
- Example (used for the HP iPAQ h2200 PDA) root=/dev/ram0 rw init=/linuxrc \ console=ttyS0,115200n8 console=tty0 \ ramdisk size=8192 cachepolicy=writethrough  $\setminus$

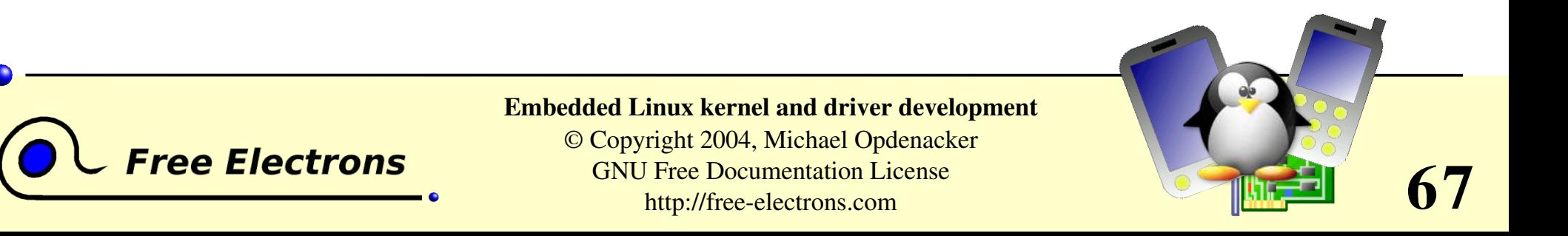

# Most common command line parameters

- root Identifies the root filesystem
- init

Script to run at the end of kernel initialization Default: /sbin/init

**Console** 

Console for booting messages

ro / rw

Mount root device as read-only / read-write

Hundreds of command line parameters described on Documentation/kernel-parameters.txt

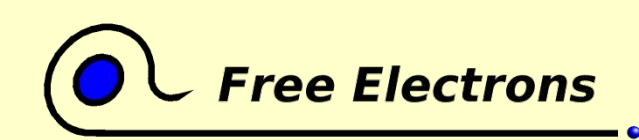

Embedded Linux kernel and driver development

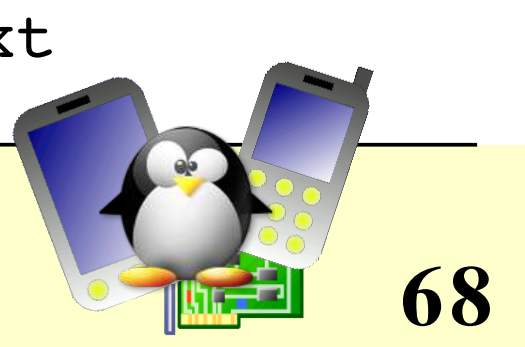

### Embedded Linux driver development

### Compiling and booting Linux Debugging through the serial port

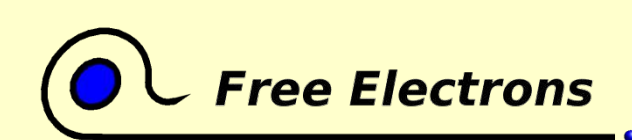

Embedded Linux kernel and driver development

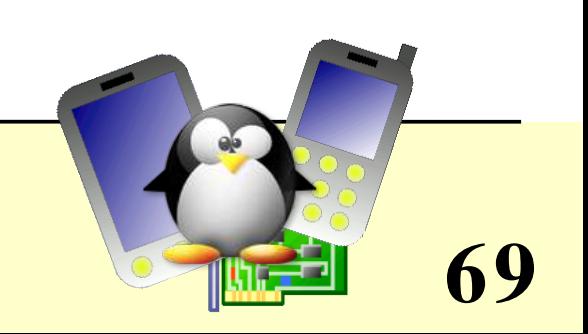

# Usefulness of a serial port

- Most processors feature a serial port interface (usually very well supported by Linux). Just need this interface to be connected to the outside.
- Easy way of getting the first messages of an early kernel version, even before it boots. A minimum kernel with only serial port support is enough.
- Once the kernel is fixed and has completed booting, possible to access a serial console and issue commands.
- The serial port can also be used to transfer files to the target.

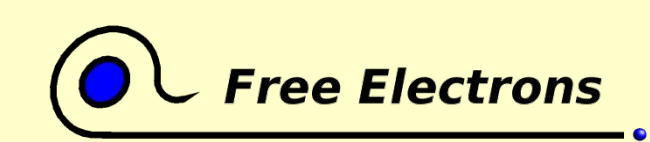

Embedded Linux kernel and driver development

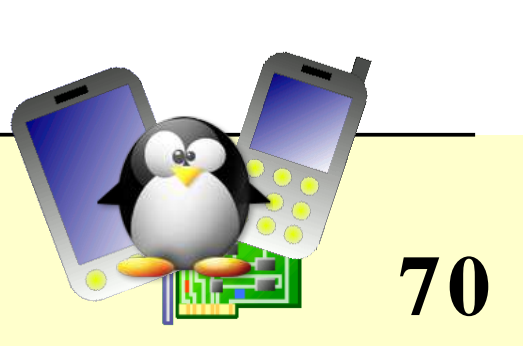

# When you don't have a serial port

On the host

• Not an issue. You can get a USB to serial converter. Usually very well supported on Linux and roughly costs \$20. The device appears as /dev/ttyUSB0 on the host.

On the target

- Check whether you have an IrDA port. It's usually a serial port too.
- If you have an Ethernet adapter, try with it
- You may also try to manually hook-up the processor serial interface (check the electrical specifications first!)

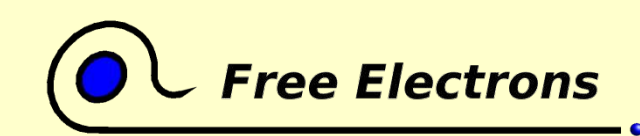

Embedded Linux kernel and driver development

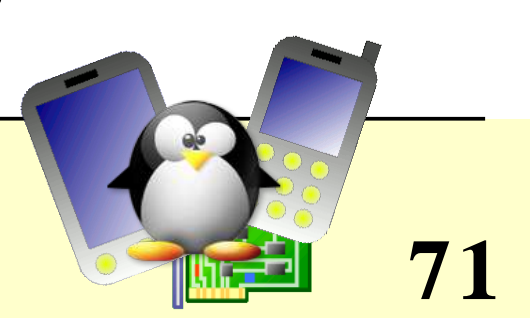

### Embedded Linux driver development

#### Compiling and booting Linux Creation of an initrd ramdisk

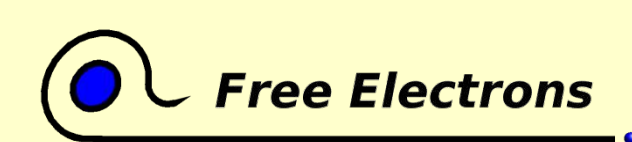

Embedded Linux kernel and driver development

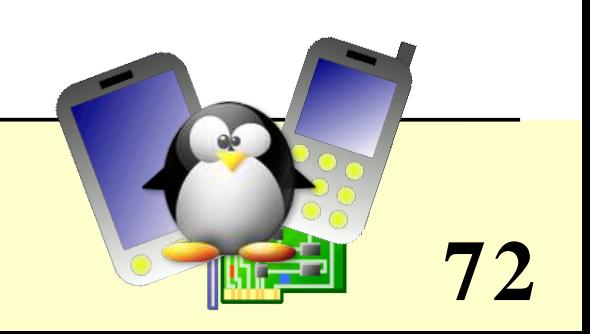
# Initrd

 $Initial RAM disk$ 

- Very first, minimalistic root (/) filesystem in RAM
- Traditionally used to minimize the number of device drivers built into the kernel. Example: contains an ext3 module to mount the final ext3 root filesystem.
- Also useful to run complex initialization scripts
- Useful to load proprietary modules (can't be statically compiled into the kernel)

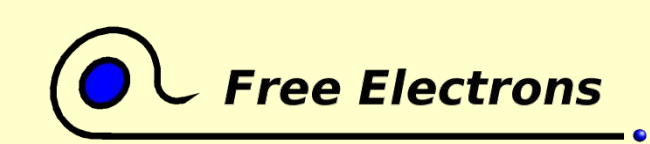

Embedded Linux kernel and driver development

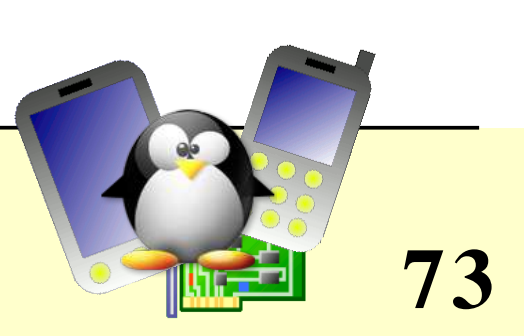

#### How to create an initrd

```
mkdir /mnt/initrd
dd if=/dev/zero of=initrd.img bs=1k count=2048
mkfs.ext2 - F initrd.img
mount -o loop initrd.img /mnt/initrd
<Populate: busybox, modules, linuxrc script
  More details in the Tools for Embedded Linux Systems training!>
umount /mnt/initrd
qzip -\text{best} -\text{c} initrd.imq > initrd
```
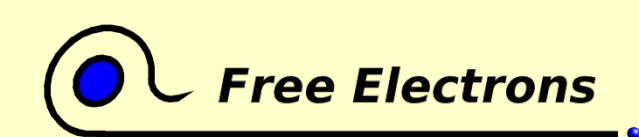

Embedded Linux kernel and driver development

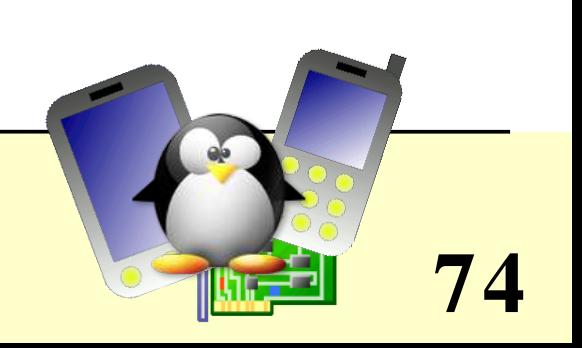

#### Driver development

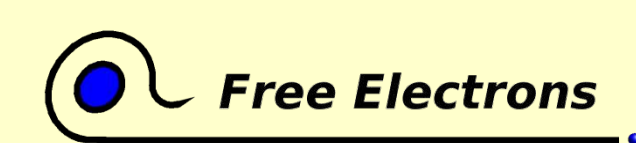

Embedded Linux kernel and driver development

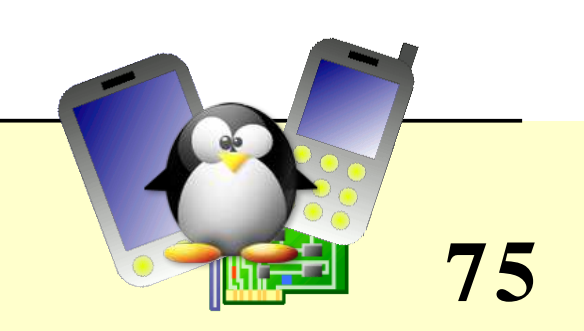

#### Driver development Linux device drivers

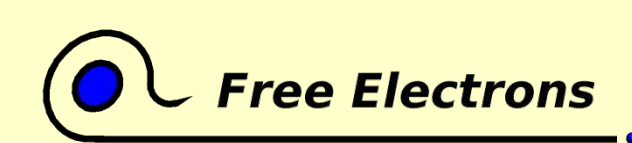

Embedded Linux kernel and driver development

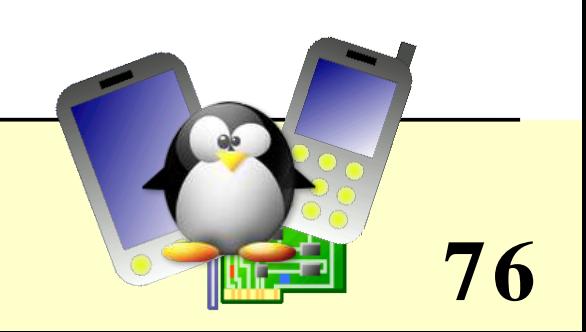

### Character drivers

- Accessed through a sequential flow of individual characters
- Character devices can be identified by their  $\sigma$  type (ls -1):

 $crw-rw---1$  root uucp 4, 64 Feb 23 2004 /dev/ttyS0  $crw--w--- 1$  jdoe tty 136, 1 Sep 13 06:51 /dev/pts/1  $crw-----1$  root root 13, 32 Feb 23 2004 /dev/input/mouse0  $crw-rw-rw-1$  root root 1, 3 Feb 23 2004 /dev/null

Examples: keyboards, mice, parallel port, IrDA, Bluetooth port, consoles, terminals...

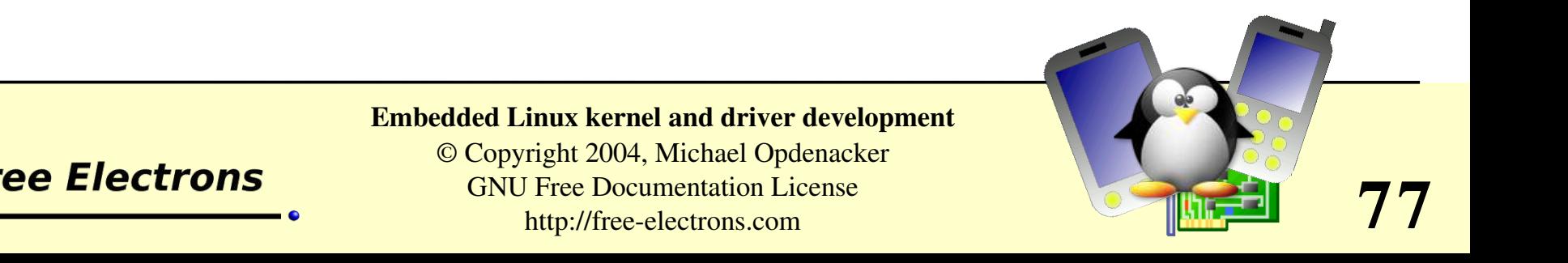

### Block drivers

- Accessed through data blocks of a given size. Blocks can be accessed in any order.
- Character devices can be identified by their b type  $(1s 1)$ :

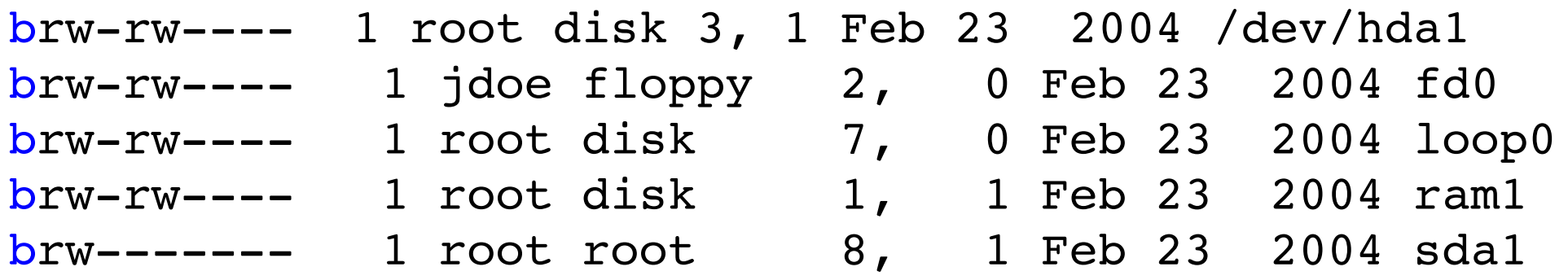

Examples: hard or floppy disks, ram disks, loop devices...

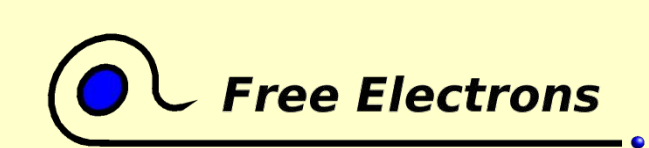

Embedded Linux kernel and driver development

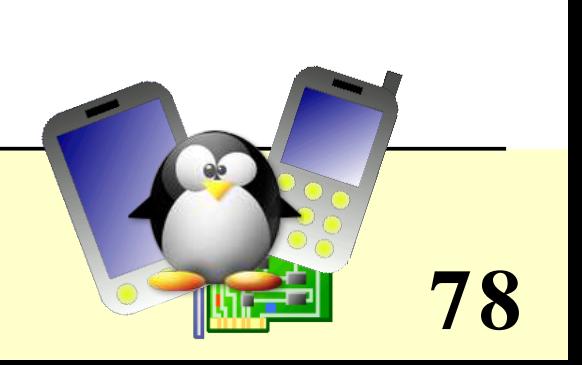

# Device major and minor numbers

- As you could see in the previous examples, you could see that devices have 2 numbers associated to them:
- First number: major number Uniquely associated to each driver
- First number: minor number Uniquely associated to each device
- To find out which driver a device corresponds to, or when the device name is too cryptic, see Documentation/devices.txt

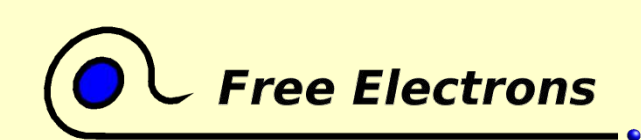

Embedded Linux kernel and driver development

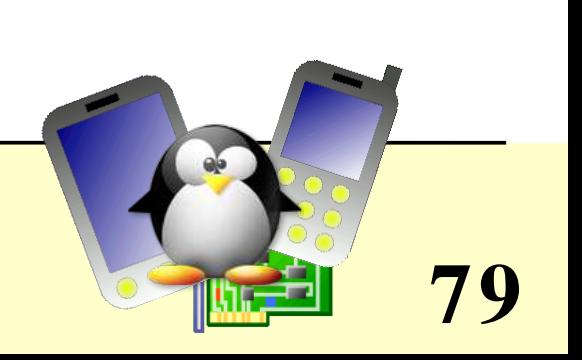

### Device file creation

- Device files are not created when a driver is loaded.
- They have to be created in advance: mknod /dev/<device> [c|b] <major> <minor>
- Examples: mknod /dev/ttyS0 c 4 64 mknod /dev/hda1 b 3 1

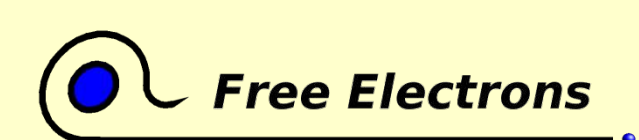

Embedded Linux kernel and driver development

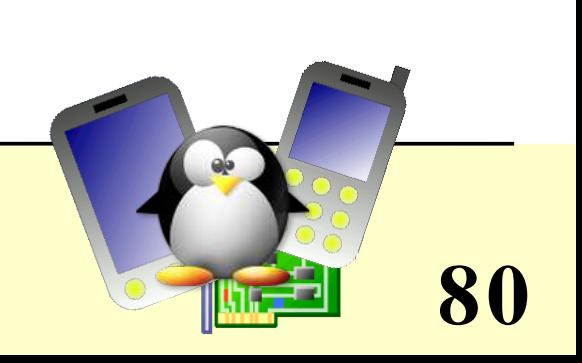

# **Other driver types**

- They don't have any corresponding / dev entry you could read or write through a regular Unix command.
- Network drivers

They are represented by a network device such as  $ppp0$ , eth1, usbnet,  $i$ rda0 (listed by  $i$ fconfig  $-a$ )

• Other drivers Often, intermediate drivers just interfacing with other ones.

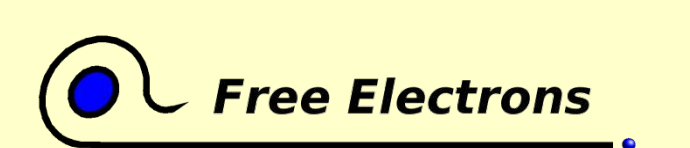

Embedded Linux kernel and driver development

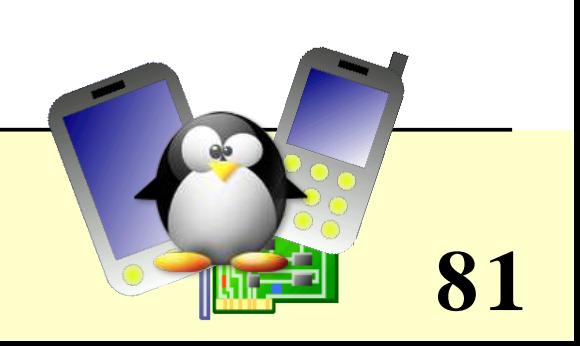

#### Driver development A simple module

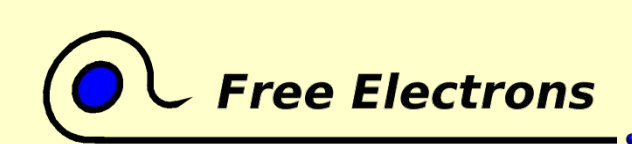

Embedded Linux kernel and driver development

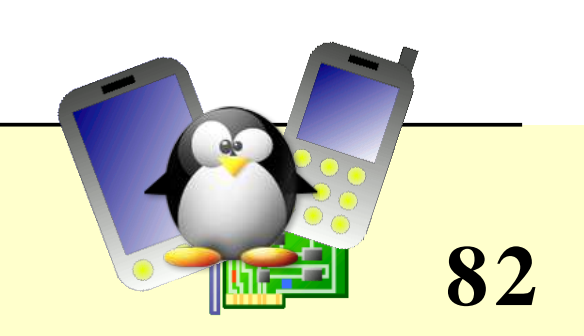

#### hello module

```
/* hello.c */#include <linux/init.h>
#include <linux/module.h>
#include <linux/kernel.h>
static int hello init(void)
\{printk(KERN ALERT "Hello, world\n");
        return 0;
}
static void hello exit(void)
\{printk(KERN ALERT "Goodbye, cruel world\n");
}
module init(hello init);
module exit(hello exit);
MODULE_LICENSE("GPL");
```
Thanks to Jonathan Corbet for the example!

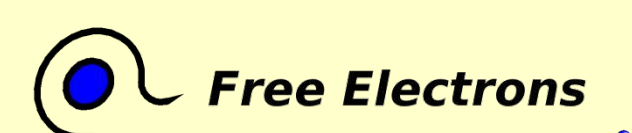

#### Embedded Linux kernel and driver development

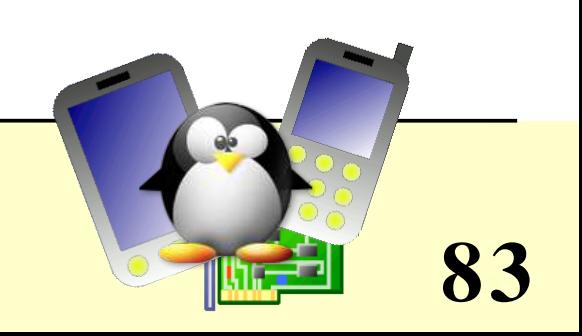

# Module coding guidelines (1)

- C includes: you can't use standard C library functions  $(printf()$ , strcat(), etc.). The C library is implemented on top of the kernel, not the opposite.
- Linux provides some C functions for your convenience, like printheral, which interface is pretty similar to printf().

So, only kernel header includes are allowed.

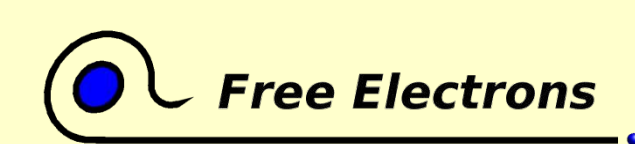

Embedded Linux kernel and driver development

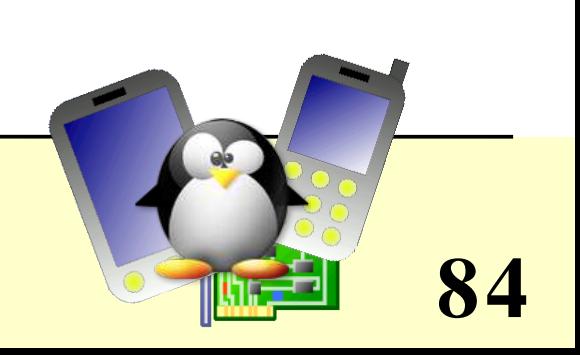

# Module coding guidelines (2)

- Never use floating point numbers in kernel code. Your code may be run on a processor without a floating point unit (like on ARM). Floating point can be emulated by the kernel, but this is very slow.
- Define all symbols as static, except exported ones (avoid namespace pollution)
- See Documentation/CodingStyle for more guidelines
- It's also good to follow or at least read GNU coding standards: http://www.gnu.org/prep/standards.html

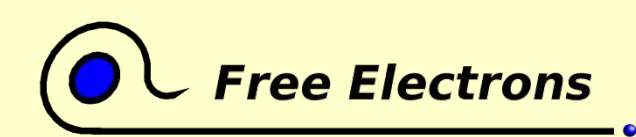

Embedded Linux kernel and driver development

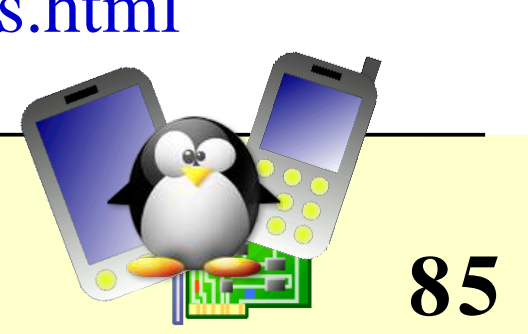

# Compiling a module

- The below Makefile should be reusable for any Linux 2.6 module.
- Just run make to build the hello.ko file
- Caution: make sure there is a [Tab] character at the beginning of the \$(MAKE) line (make syntax)

```
# Makefile for the hello module
obj-m := hello.oKDIR := \frac{1}{ib}/modules/\$ (shell) uname -r)/buildPWD := $(shell pwd)
default:
    $(MAKE) C $(KDIR) SUBDIRS=$(PWD) modules
```
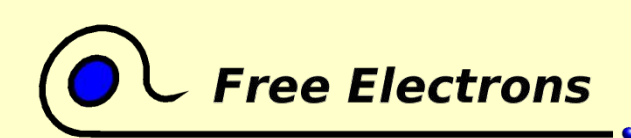

Embedded Linux kernel and driver development

© Copyright 2004, Michael Opdenacker GNU Free Documentation License http://free-electrons.com

**86**

### Using the module

- Logged as root, run tail -f /var/log/messages
- Logged as root in another terminal, load the module: insmod ./hello.ko
- You will see the following in /var/log/messages: Sep 13 22:02:30 localhost kernel: Hello, world
- Now remove the module: rmmod hello
- You will see: Sep 13 22:02:37 localhost kernel: Goodbye, cruel world

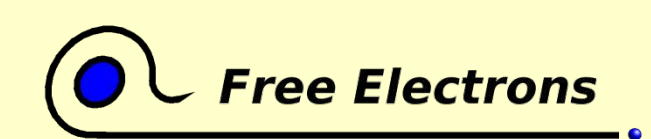

Embedded Linux kernel and driver development

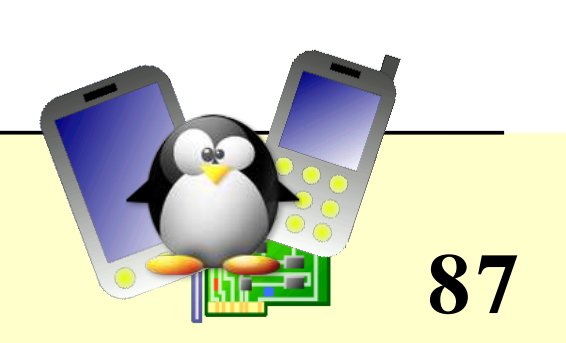

### Module utilities

o insmod <module name> insmod <module\_path>.ko Tries to load the given module, if needed by searching for its .ko file throughout the default locations (can be redefined by the MODPATH environment variable).

- modprobe <module name>  $\overline{\phantom{a}}$ Most common usage of modprobe: tries to load all the modules the given module depends on, and then this module. Lots of other options are available.
- rmmod <module\_name> Tries to remove the given module

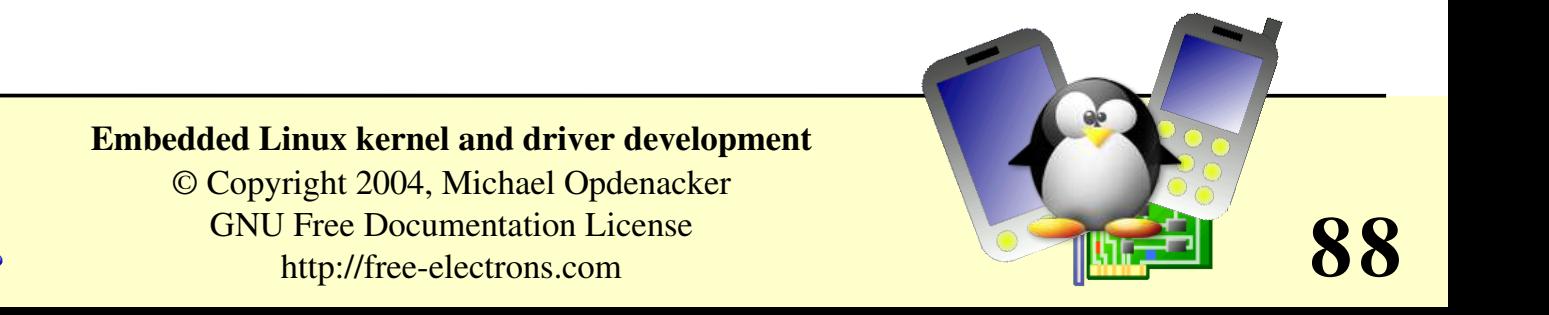

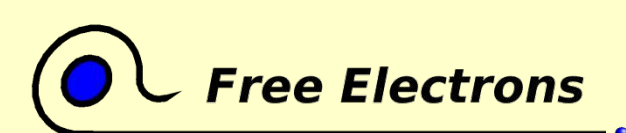

#### Driver development Defining and passing module parameters

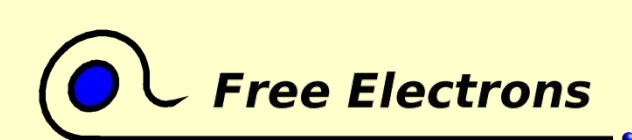

Embedded Linux kernel and driver development

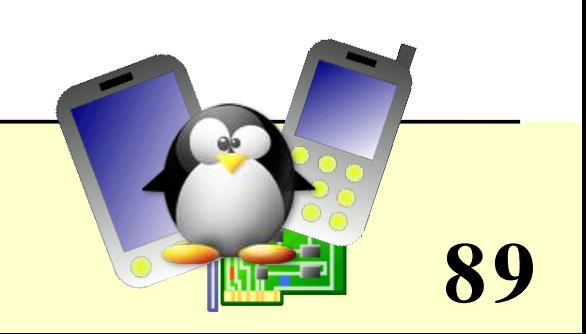

#### hello module with parameters

```
/* hello_param.c */
#include <linux/init.h>
#include <linux/module.h>
#include <linux/moduleparam.h>
MODULE_LICENSE("GPL");
/* A couple of parameters that can be passed in: how many times we say
      hello, and to whom */
static char *whom = "world";
module param(whom, charp, 0);
static int howmany = 1;
module param(howmany, int, 0);
static int hello init(void)
{
        int i;
    for (i = 0; i < howmany; i++)
     printk(KERN ALERT "(%d) Hello, %s\n", i, whom);
        return 0;
}
static void hello exit(void)
\left\{ \right.printk(KERN ALERT "Goodbye, cruel %s\n", whom);
}
module init(hello init);
module_exit(hello_exit);
```
**Free Electrons** 

Thanks to Jonathan Corbet for the example!

**90**

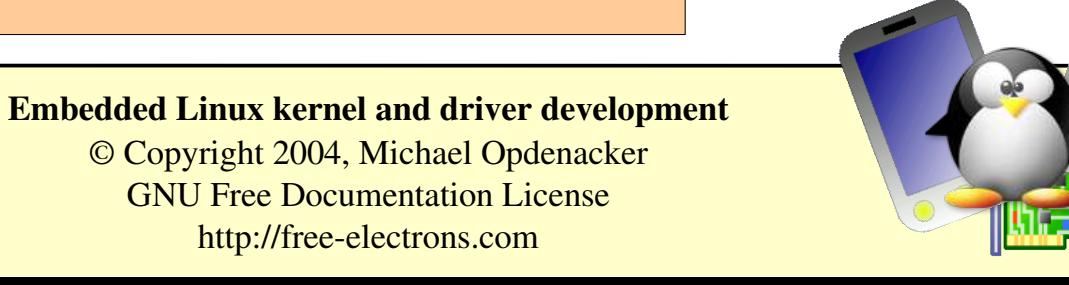

# Using the hello\_param module

- Load the module. For example: insmod ./hello\_param.ko howmany=2 whom=universe
- You will see the following in /var/log/messages: Sep 13 23:04:30 localhost kernel: (0) Hello, universe Sep 13 23:04:30 localhost kernel: (1) Hello, universe
- Now remove the module: rmmod hello\_param
- You will see: Sep 13 23:04:38 localhost kernel: Goodbye, cruel universe

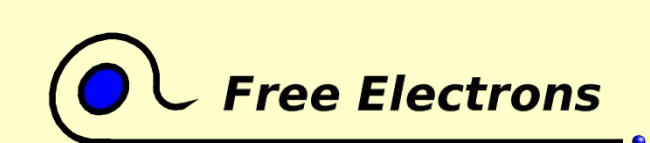

Embedded Linux kernel and driver development

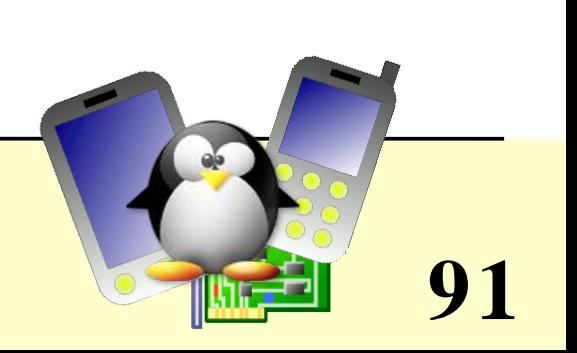

## Declaring module parameters

module param(name, type, perm); name: regular name symbol type: either byte, short, ushort, int, uint, long, ulong, charp, bool or invbool (checked at compile time!) perm: permissions for the corresponding entry in / sys/module/<module\_name>/<param>. Safe to use 0.

- module param named(name, value, type, perm);  $\bullet$ To make the name variable available outside the module and the value variable inside.
- module param string(name, string, len, perm); To defined name as charp, string prefilled with string of length len, usually sizeof(string)
- module param array(name, type, num, perm); To declare an array of parameters

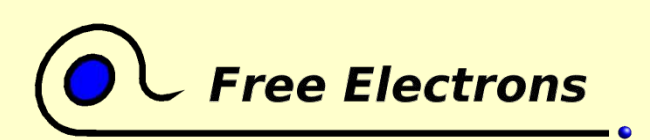

Embedded Linux kernel and driver development

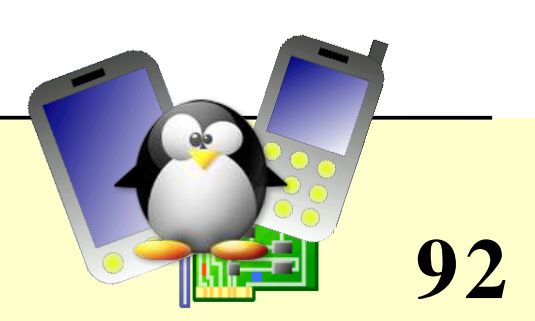

### Passing module parameters

• Through insmod or modprobe:

insmod ./hello\_param.ko howmany=2 whom=universe

• Through modprobe after changing the /etc/modprobe.conf file:

options hello\_param howmany=2 whom=universe

- Through the kernel command line, when the module is built statically into the kernel:
- options hello\_param.howmany=2 \ hello param.whom=universe

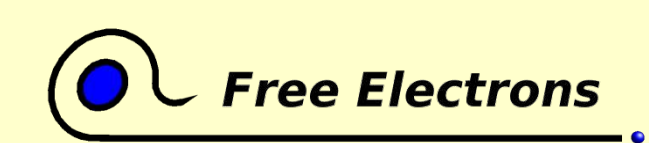

Embedded Linux kernel and driver development

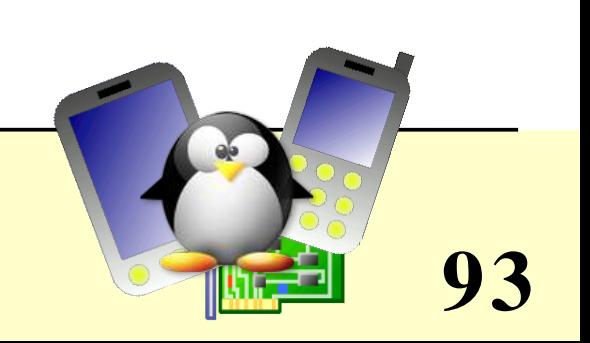

#### Driver development Module dependencies

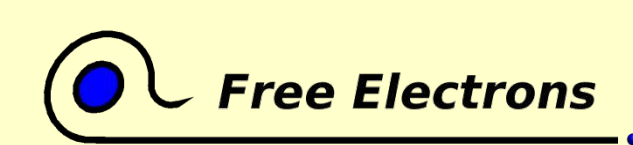

Embedded Linux kernel and driver development

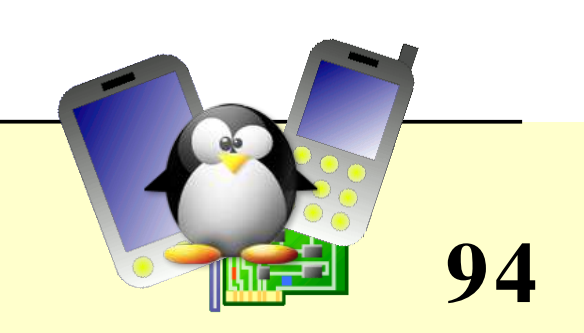

# Module dependencies

- Module dependencies don't have to be described by the module writer.
- They are automatically computed during kernel building from module exported symbols. module2 depends on module1 if module2 uses a symbol exported by module1.
- Module dependencies stored in /lib/modules/<version>/modules.dep
- You can update this file by running (as root) depmod -a [<version>]

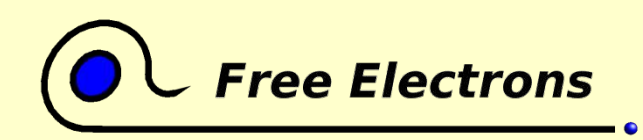

Embedded Linux kernel and driver development

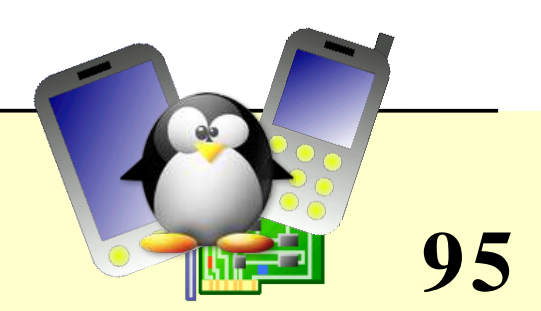

#### Driver development Adding sources to the kernel tree

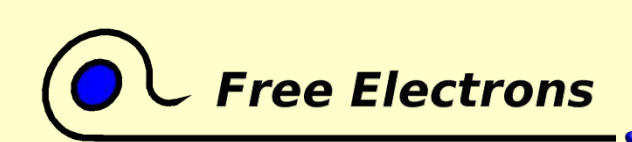

Embedded Linux kernel and driver development

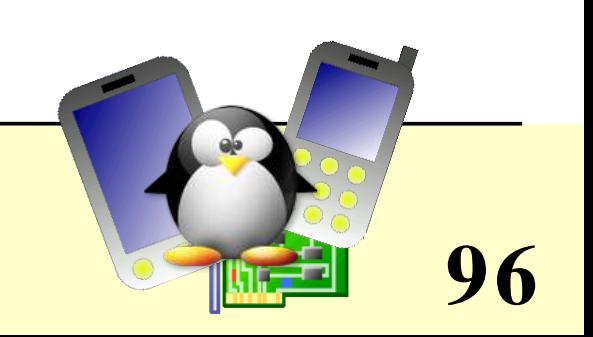

# New directory in kernel sources (1)

To add an acme\_drivers/ directory to the kernel sources:

- Move the acme drivers/ directory to the appropriate location in kernel sources
- Create an acme driver/Kconfig directory
- Create an acme driver/Makefile file based on the Kconfig variables
- In the parent directory Kconfig file, add source "acme driver/Kconfig"
- Run make xconfig and see your new options!

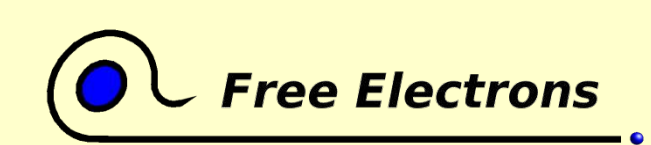

Embedded Linux kernel and driver development

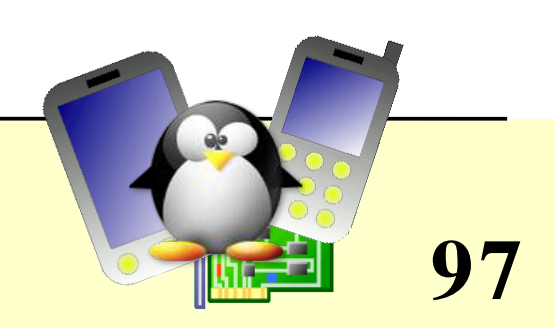

# New directory in kernel sources (2)

• In the parent directory Makefile file, add "obj-\$(CONFIG ACME) += acme driver/" (just 1 condition) or

"obj-y  $+=$  acme driver/" (several conditions)

- Run make xconfig and see your new options!
- Run make and your new files are compiled!
- See Documentation/kbuild/\*.txt for details

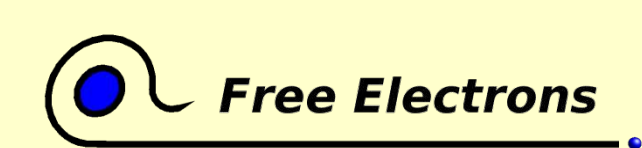

Embedded Linux kernel and driver development

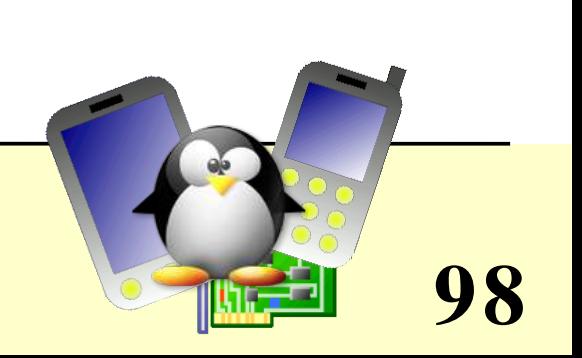

#### Driver development Kernel debugging

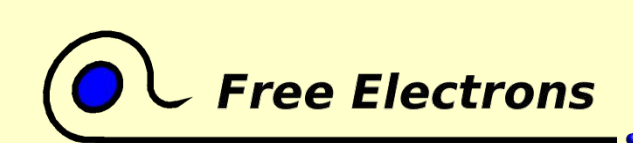

Embedded Linux kernel and driver development

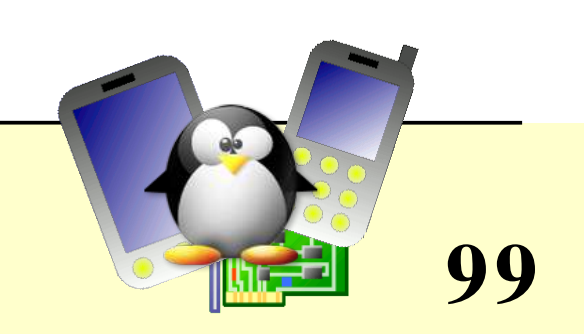

# Debugging with printk

- Universal debugging technique used since the beginning of programming (first found in cavemen drawings)
- **Printed or not in console or /var/log/messages** according to the priority (give details and kernel config switches)
- Available priorities (include/linux/kernel.h):

#define KERN EMERG "<0>" /\* system is unusable \*/ #define KERN ALERT "<1>" /\* action must be taken immediately \*/ #define KERN\_CRIT "<2>" /\* critical conditions \*/ #define KERN\_ERR "<3>" /\* error conditions \*/ #define KERN\_WARNING "<4>" /\* warning conditions \*/ #define KERN NOTICE "<5>" /\* normal but significant condition \*/ #define KERN\_INFO "<6>" /\* informational \*/ #define KERN DEBUG "<7>" /\* debug-level messages \*/

**100**

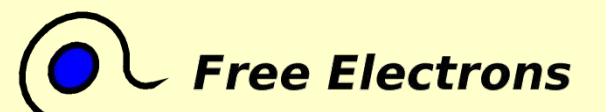

Embedded Linux kernel and driver development

## ksymoops

- Can help decrypting oops messages, by converting addresses and code to useful text
- Easy to use: just copy/paste the oops text to a file
- Command line example:

ksymoops --no-ksyms -m System.map -v vmlinux oops.txt

• See Documentation/oops-tracing.txt and then man ksymoops for details.

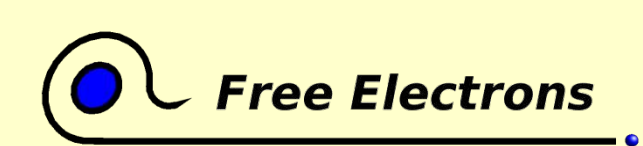

Embedded Linux kernel and driver development

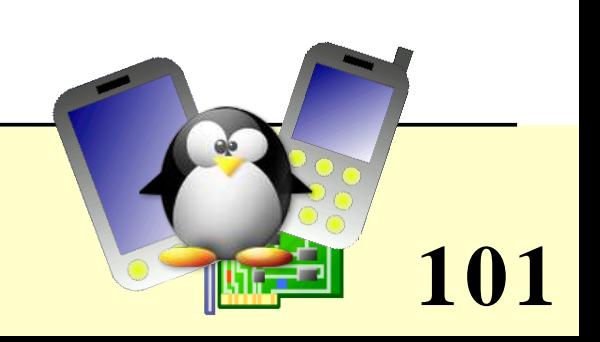

# Debugging with Kprobes

http://www124.ibm.com/developerworks/oss/linux/projects/kprobes/

- Fairly simple way of inserting breakpoints in kernel routines
- Unlike printk debugging, you neither have to recompile nor reboot your kernel. You only need to compile and load a dedicated module to declare the address of the routine you want to probe.
- Non disruptive, based on the kernel interrupt handler
- Kprobes can even let you modify register values and global data structure values.

See http://www-106.ibm.com/developerworks/library/l-kprobes.html for a nice overview

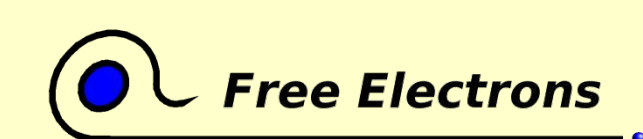

Embedded Linux kernel and driver development

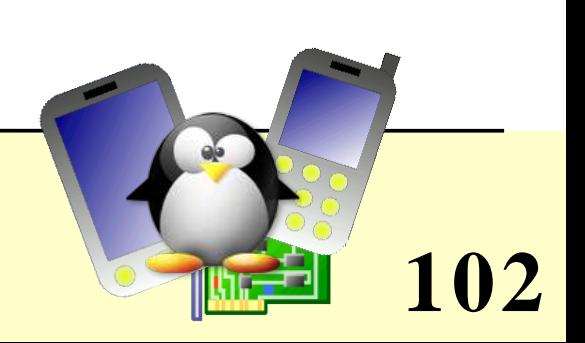

# Kernel debugging tips

If your kernel doesn't boot yet, useful to activate Low Level debugging (Kernel Hacking section):

CONFIG\_DEBUG\_LL=y

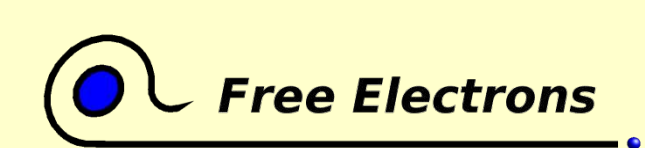

Embedded Linux kernel and driver development

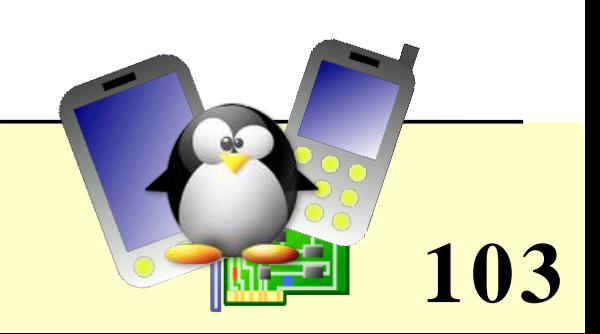

#### Advice and resources

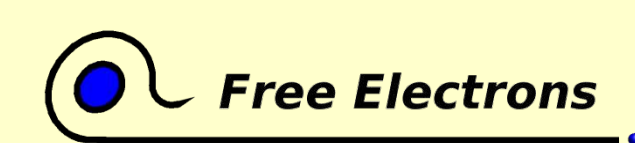

Embedded Linux kernel and driver development

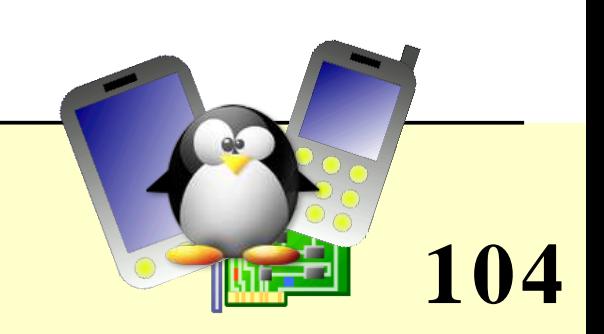

### System security

- In production: disable loadable kernel modules if you can.
- Carefully check data from input devices (if interpreted by the driver) and from user programs (buffer overflows)
- Check kernel sources signature
- Beware of uninitialized memory
- Compile modules by yourself (beware of binary modules)

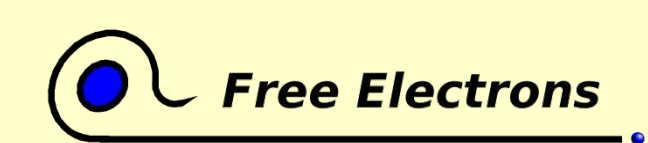

Embedded Linux kernel and driver development

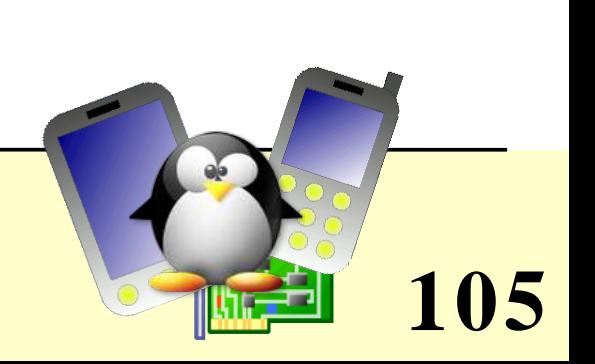

#### Advice and resources Using Ethernet over USB

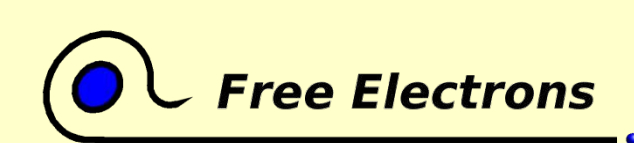

Embedded Linux kernel and driver development

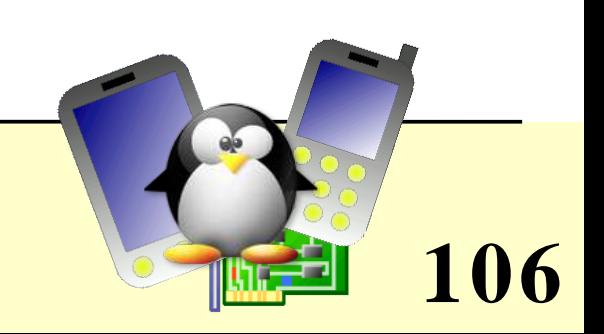

### Ethernet over USB (1)

If your device doesn't have Ethernet connectivity, but has a USB device controller

- You can use Ethernet over USB through the g ether USB device ("gadget") driver (CONFIG\_USB\_GADGET)
- Of course, you need a working USB device driver. Generally available as more and more embedded processors (well supported by Linux) have a built-in USB device controller
- Plug-in both end of the USB cable

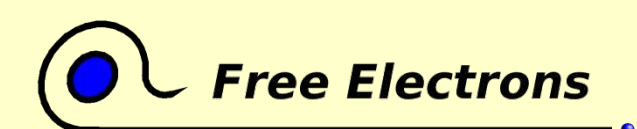

Embedded Linux kernel and driver development

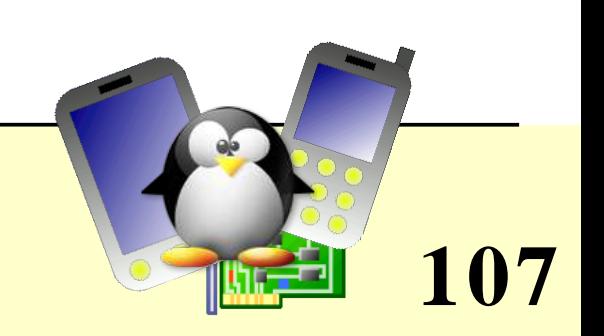

### Ethernet over USB (2)

- On the PC host, you need to have the usbnet module (CONFIG\_USB\_USBNET)
- Plug-in both ends of the USB cable. Configure both ends as regular networking devices. Example:

• On the target device modprobe g\_ether ifconfig usb0 192.168.0.202 route add 192.168.0.200 dev usb0

On the PC modprobe usbnet ifconfig usb0 192.168.0.200 route add 192.168.0.202 dev usb0

Works great on iPAQ PDAs!

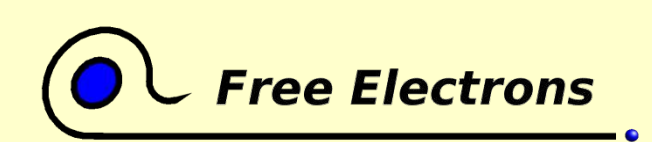

Embedded Linux kernel and driver development

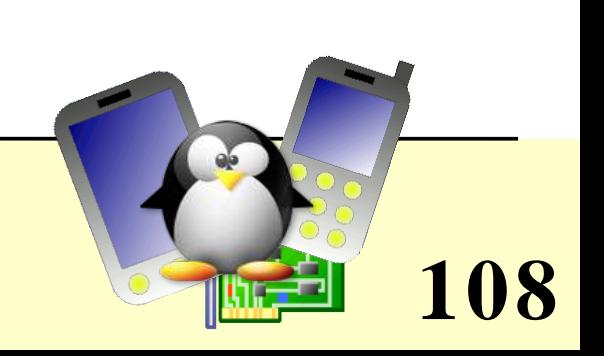
### Embedded Linux driver development

#### Advice and resources Root filesystem on the host through NFS

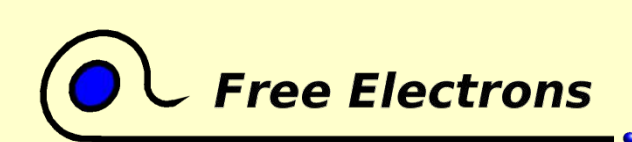

Embedded Linux kernel and driver development

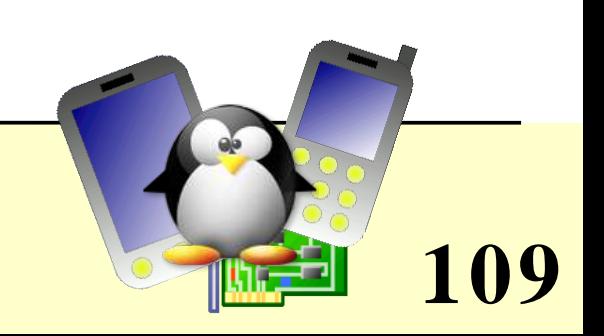

# Usefulness of rootfs on NFS

- Once you have setup networking (Ethernet or USB-Ethernet), you can mount a filesystem on the PC through NFS and use it as the new root filesystem. This is very convenient for system development:
- Makes it very easy to update files (driver modules in particular) on the root filesystem, without rebooting. Much faster than through the serial port.
- Can have a big root filesystem even if you don't have support for internal or external storage yet.
- The root filesystem can be huge. You can even build native compiler tools and build all the tools you need on the target itself (better to cross-compile though).

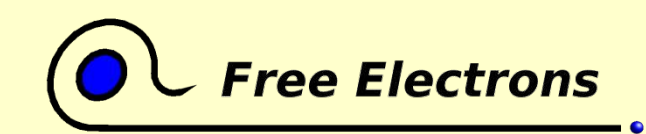

Embedded Linux kernel and driver development

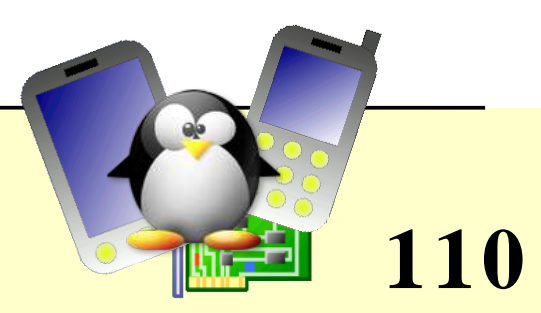

# Example NFS setup

#### On the PC

- Add the below line to your /etc/exports file: /home/rootfs 192.168.0.202/32(rw,insecure, sync, no wdelay, no root squash)
- Start or restart your NFS server (Fedora Core 2 example) /etc/init.d/nfs restart
- On the target
- mkdir /mnt/rootfs; mkdir /mnt/initrd modprobe nfs mount  $-$ o nolock,hard,intr  $-t$  nfs 192.168.0.200:\$rootfs \ /mnt/rootfs

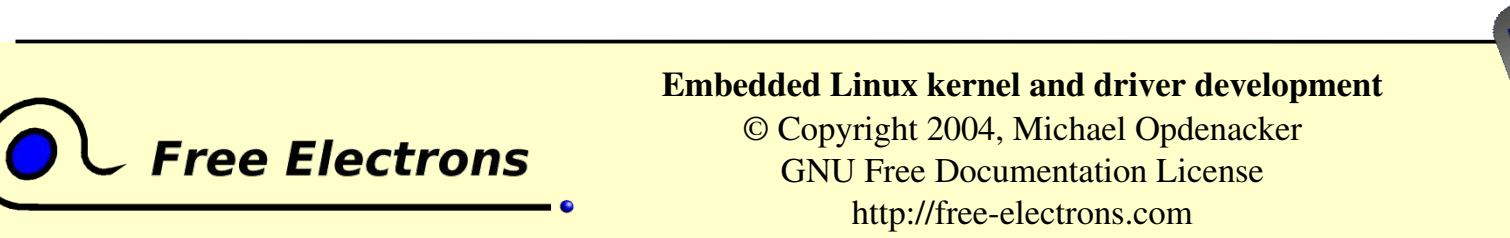

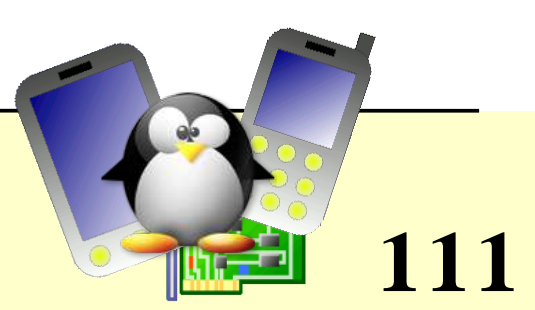

# Using pivot\_root

Once the NFS share is mounted, you can use it as the new root filesystem:

Example (continued)

umount /proc cd /mnt/rootfs pivot\_root . mnt/initrd exec chroot . /linuxrc <dev/console >dev/console 2>&1

• Same pivot root usage for a local storage. Used in all GNU/Linux computers with an initrd.

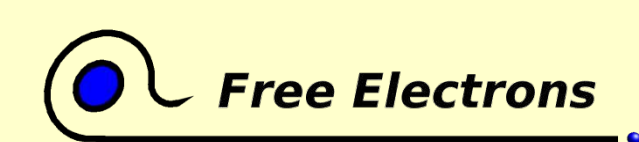

Embedded Linux kernel and driver development

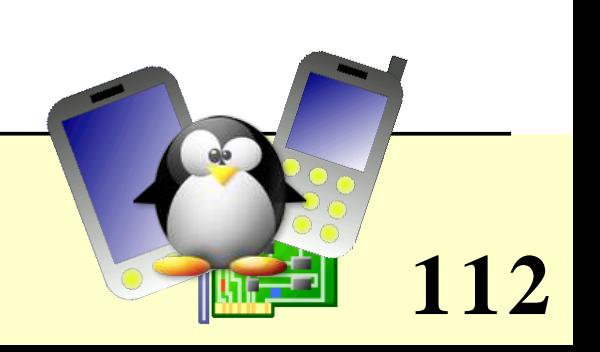

### Embedded Linux driver development

#### Advice and resources Choosing filesystem types

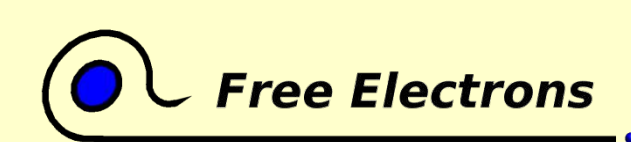

Embedded Linux kernel and driver development

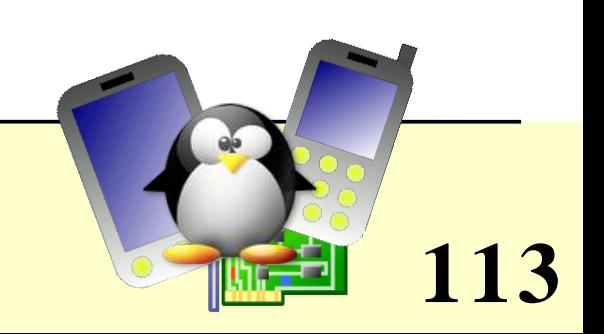

## Block device or MTD filesystems

- Block devices
	- Floppy or hard disks (SCSI, IDE)
	- Compact Flash (seen as a regular IDE drive)
	- RAM disks
	- **Loopback devices**
- Memory Technology Devices (MTD)
	- Flash, ROM or RAM chips
	- MTD emulation on block devices
- See Documentation/filesystems/ for details

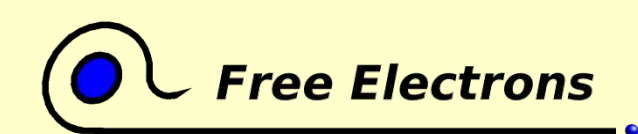

Embedded Linux kernel and driver development

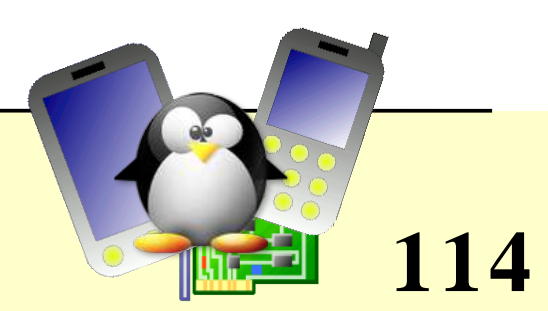

# Most popular block device filesystems

Traditional filesystems: hard to recover from crashes

- ext2: traditional Linux filesystem
- vfat: traditional Windows filesystem (supporting long file names since Windows 95)

#### Journaled filesystems:

- ext3: ext2 with journal extension
- reiserFS: most innovative
- Others: JFS (IBM), xfs (SGI)
- NTFS: well supported by Linux in read-mode

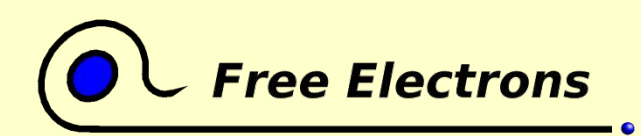

Embedded Linux kernel and driver development

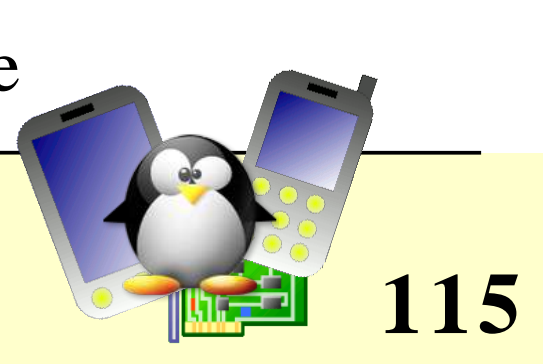

### **Read-only block filesystems**

- ISO 9660: used for cdroms
- UDF: used in some cdroms and DVDs
- CramFS: simple, small, compressed filesystems designed for ROM based embedded systems  $(Size < 256 MB, files < 16 MB)$

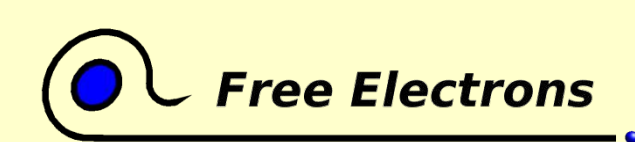

Embedded Linux kernel and driver development

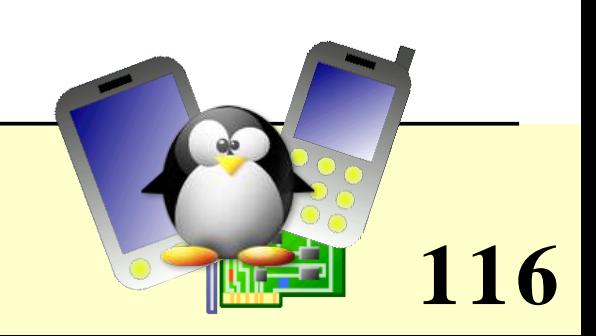

## The MTD subsystem

#### Linux filesystem interface

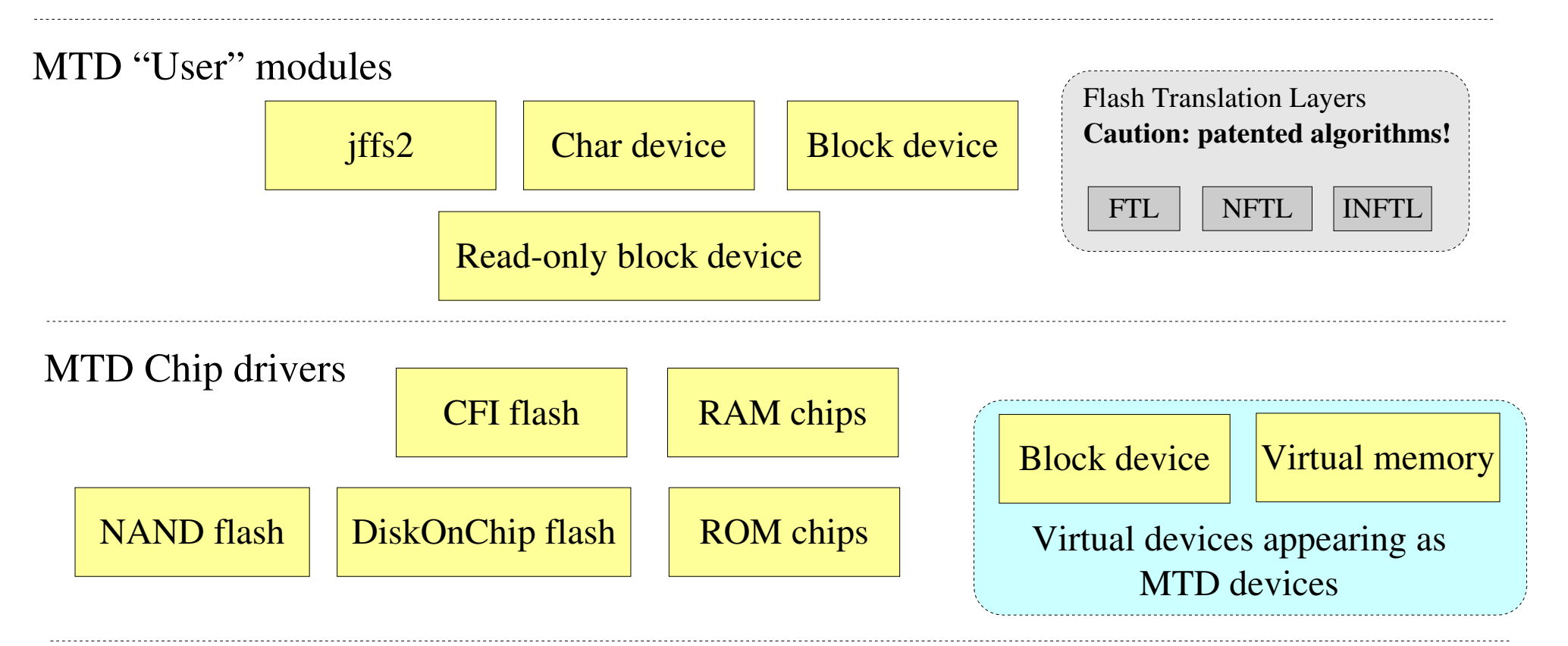

#### Memory devices hardware

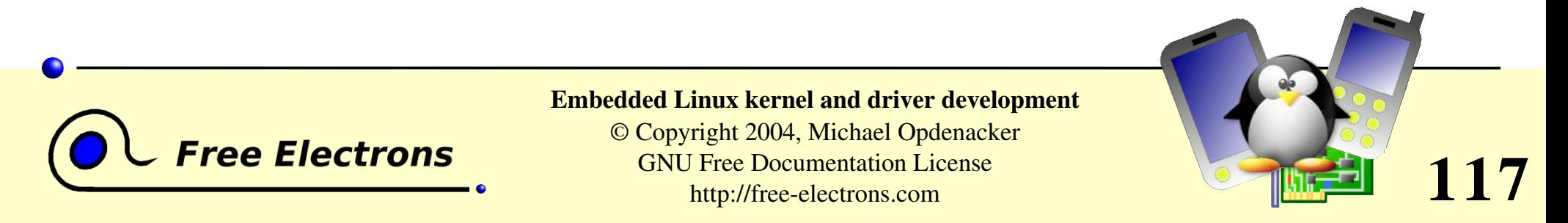

# MTD filesystems

#### **•** iffs2: Journaling Flash File System v2

- **Designed to write flash sectors in an homogeneous way.** Flash bits can only be rewritten a relatively small number of times (often < 100 000).
- Compressed to fit as many data as possible on flash chips. Also compensates for slower access time to those chips.
- Power down reliable: can restart without any intervention
- Best choice for your internal flash chips
- Can of course be mounted as a read-only filesystem

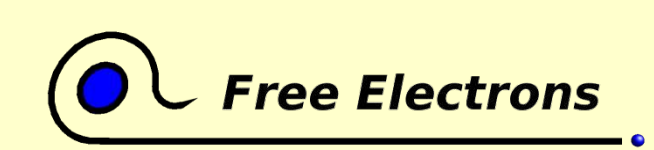

#### Embedded Linux kernel and driver development

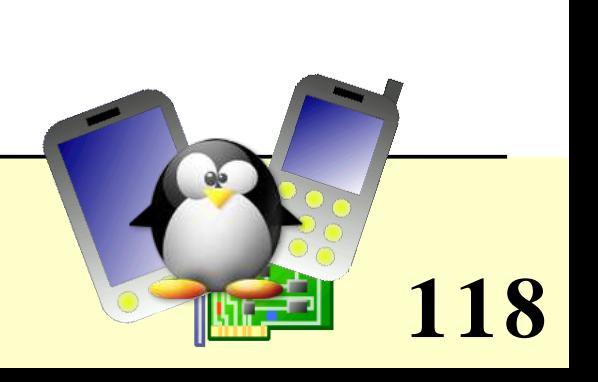

# Using block filesystems over MTD

- Can use Flash Translation Layer modules implementing a virtual block device on top of MTD. Can use a regular block filesystem on top of this virtual device then.
- **FTL: Flash Translation Layer for NOR flash chips** Caution: because of patents on algorithms, can only be used on PCMCIA hardware in the US! Better use JFFS2.
- NTFL: NAND Flash Translation Layer. **Caution:** because of M-Systems algorithm patents, can only be implemented on licensed Disc On Chip devices.

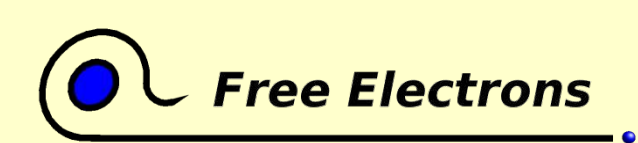

Embedded Linux kernel and driver development

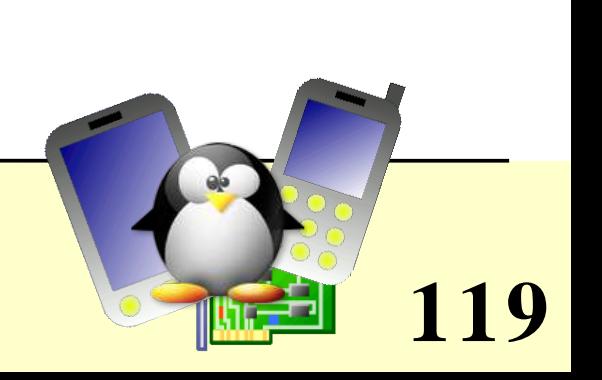

# Filesystem choices for your flash devices

- MTD devices: use JFFS2 (read-write or read-only)
- Compact Flash or other removable storage
	- Can't use JFFS2 because CF storage is a block device. MTD Block device emulation could be used though, but JFFS2 writing scheme could interfered with on-chip flash management (manufacturer independent).
	- Never use block device journaled filesystems on flash chips! Keeping the journal would write the same sectors over and over again and quickly damage them.
	- Can use ext2 or vfat (caution: patents), with mount options:
		- noatime: doesn't write access time information in file inodes
		- sync: to avoid perform writes immediately (avoid power down fs failure)

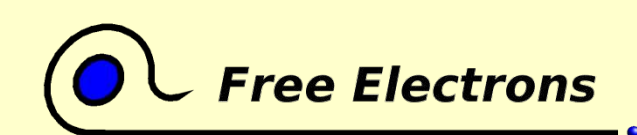

Embedded Linux kernel and driver development

© Copyright 2004, Michael Opdenacker GNU Free Documentation License http://free-electrons.com

**120**

### Embedded Linux driver development

#### Advice and resources Getting help and contributions

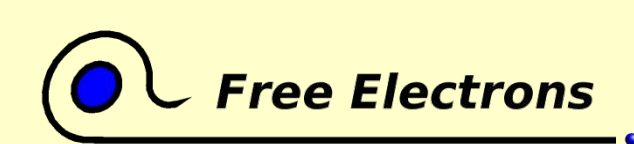

Embedded Linux kernel and driver development

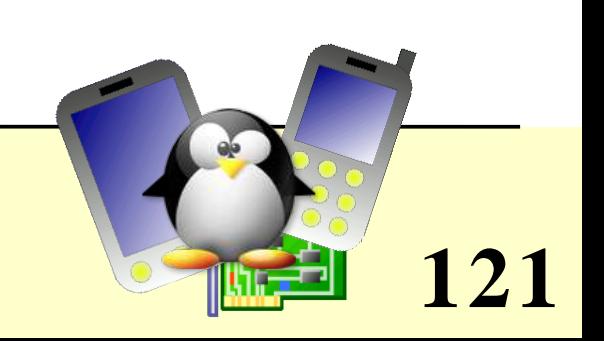

# Solving issues

- If you face an issue, and it doesn't look specific to your work but rather to the tools you are using, it is very likely that someone else already faced it.
- Search the Internet for similar error reports
	- On web sites or mailing list archives (using a good search engine)
	- On newsgroups: http://groups.google.com/
- You have great chances of finding a solution or workaround, or at least an explanations for your issue.
- Otherwise, reporting the issue is up to you!

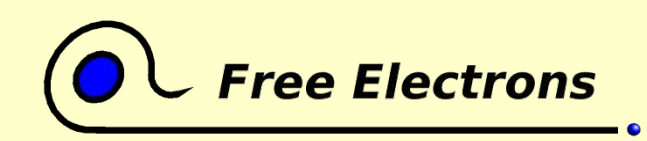

Embedded Linux kernel and driver development

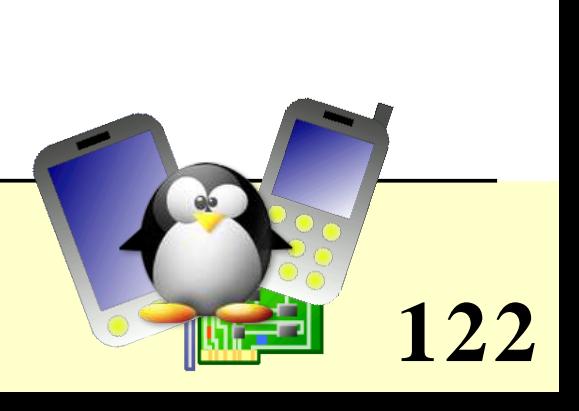

# Getting help

- If you have a support contract, ask your vendor
- Otherwise, don't hesitate to share your questions and issues on mailing lists
	- Either contact the Linux mailing list for your architecture (like linuxarm-kernel or linuxsh-dev...)
	- O Or contact the mailing list for the subsystem you're dealing with  $(linux-usb-devel, linux-mtd...)$ . Don't ask the maintainer directly!
	- Most mailing lists come with a FAQ page. Make sure you read it before contacting the mailing list
	- Refrain from contacting the Linux Kernel mailing list, unless you're an experienced developer and need advice

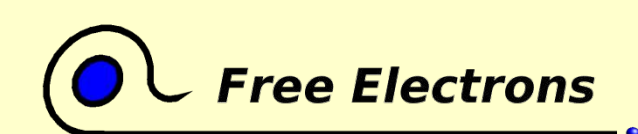

Embedded Linux kernel and driver development

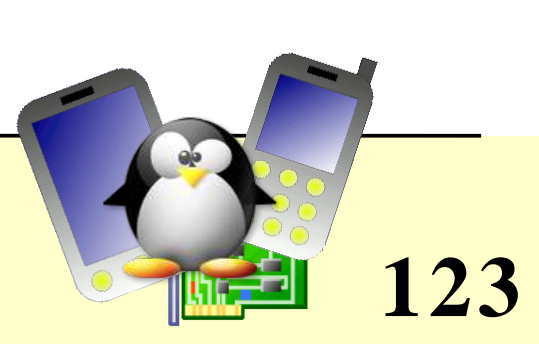

# Getting contributions

Applies if your project can interest other people: developing a driver or filesystem, porting Linux on a new device available on the market...

External contributors can help you a lot by

- Testing
- Writing documentation
- Making suggestions
- Even writing code

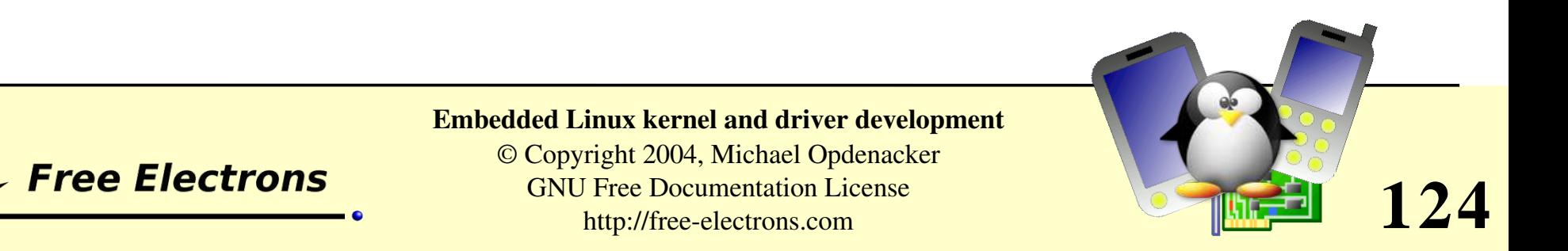

# Encouraging contributions

- **Open your development process: mailing list, Wiki,** public CVS read access
- Let everyone contribute according to their skills and interests.
- Release early, release often
- Take feedback and suggestions into account
- Recognize contributions
- Make sure status and documentation are up to date
- Publicize your work and progress to broader audiences

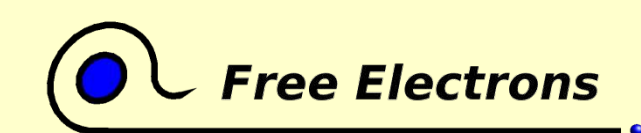

Embedded Linux kernel and driver development

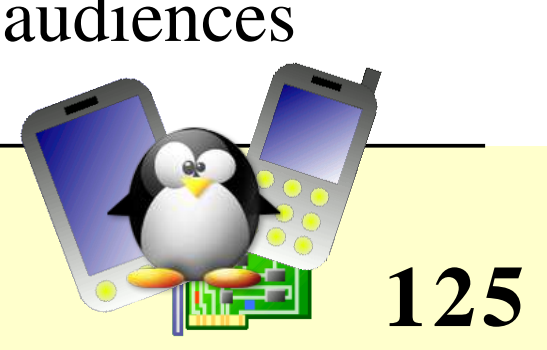

### Embedded Linux driver development

#### Advice and resources Bug report and patch submission to Linux developers

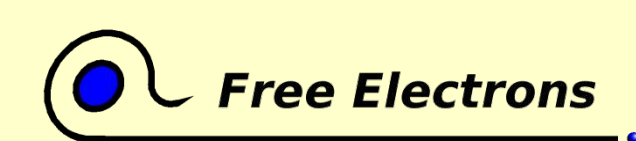

Embedded Linux kernel and driver development

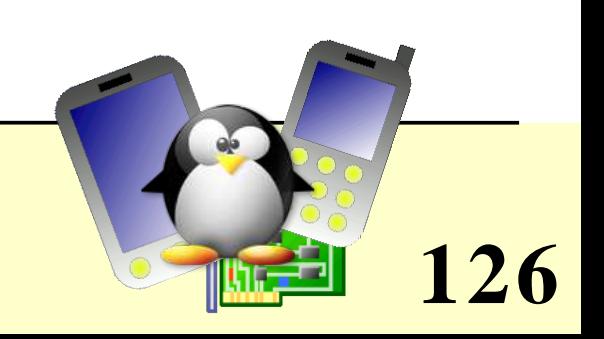

# Reporting Linux bugs

- First make sure you're using the latest version
- Make sure you investigate the issue as much as you can: see Documentation/BUG-HUNTING
- Make sure the bug has not been reported yet. Check the Official Linux kernel bug database (http://bugzilla.kernel.org/) in particular.
- If the subsystem you report a bug on has a mailing list, use it. Otherwise, contact the official maintainer (see the MAINTAINERS file). Always give as many useful details as possible.
- Or file a new bug in http://bugzilla.kernel.org/

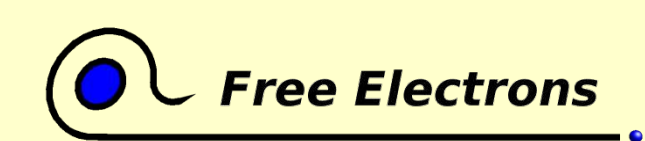

Embedded Linux kernel and driver development

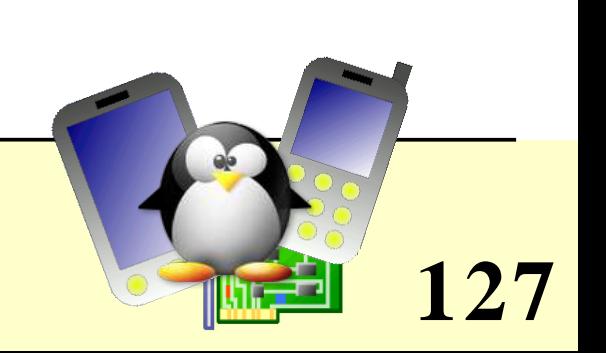

## How to create Linux patches

- Download the latest kernel sources
- Make a copy of these sources: rsync  $-a$  linux-2.6.9-rc2/ linux-2.6.9-rc2-patch/
- Apply your changes to the copied sources, and test them.
- Create a patch file: diff  $-Nru$  linux-2.6.9-rc2/ \  $linux-2.6.9-rc2-patch/$  > patchfile
	- Always compare the whole source structures (suitable for  $patch -p1$ )

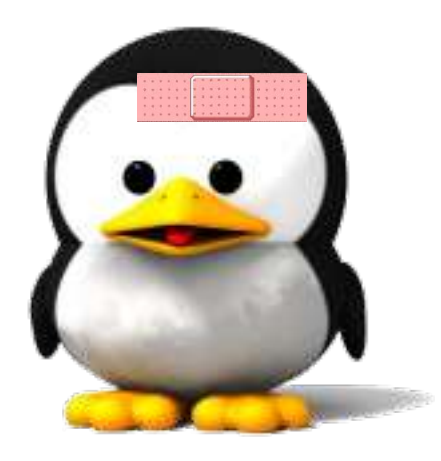

• Patch file name: should recall the addressed issue

Thanks to Nicolas Rougier (Copyright 2003, http://webloria.loria.fr/~rougier/) for the Tux image

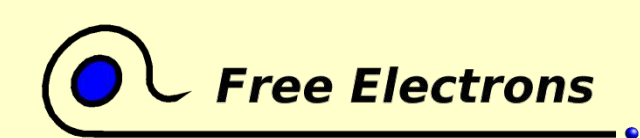

Embedded Linux kernel and driver development

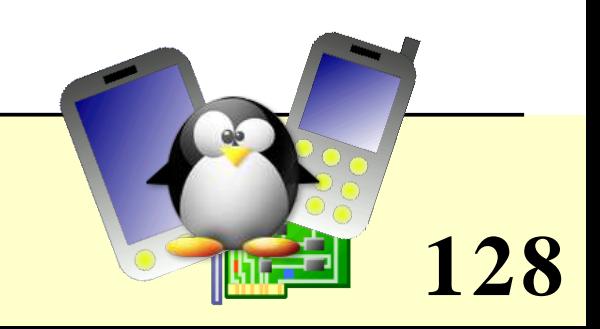

# How to submit patches or drivers

- Don't merge patches addressing different issues
- You should identify and contact the official maintainer for the files to patch.
- See Documentation/SubmittingPatches for details. For trivial patches, you can copy the Trivial Patch Monkey.
- Special subsystems:
	- ARM platform: it's best to submit your ARM patches to Russel King's patch system: http://www.arm.linux.org.uk/developer/patches/

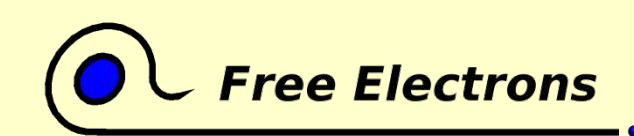

Embedded Linux kernel and driver development

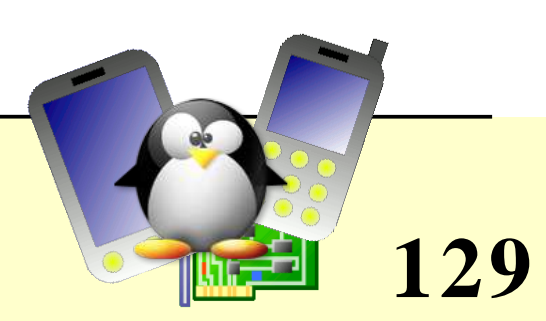

### Embedded Linux driver development

#### Advice and resources References

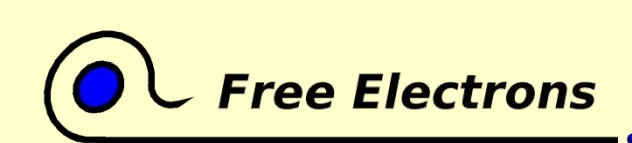

Embedded Linux kernel and driver development

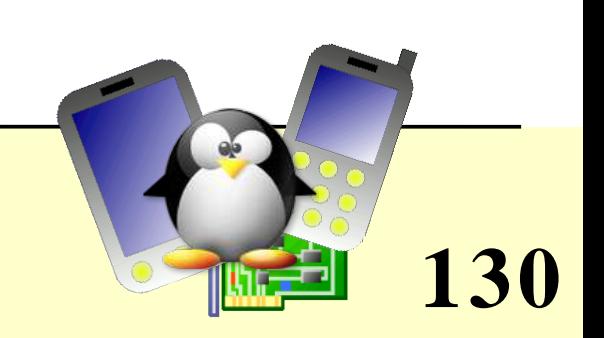

### Information sites (1)

#### Linux Weekly News http://lwn.net/

- The weekly digest off all Linux and free software information sources
- In depth technical discussions about the kernel
- Subscribe to finance the editors (\$5 / month)
- Articles available for non subscribers after 1 week.

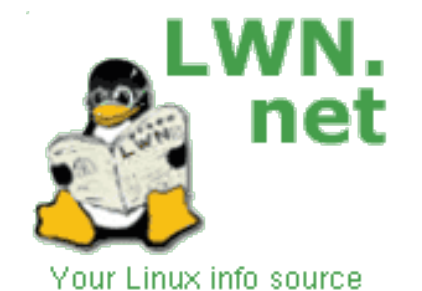

**131**

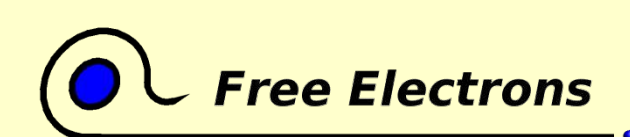

Embedded Linux kernel and driver development

### Information sites (2)

KernelTrap http://kerneltrap.org/

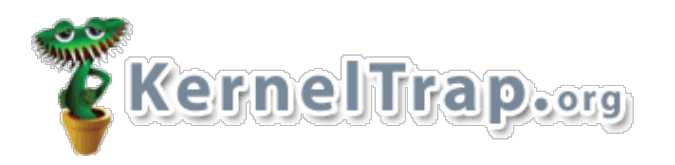

- Forum website for kernel developers
- News, articles, whitepapers, discussions, polls, interviews
- Perfect if a digest is not enough!

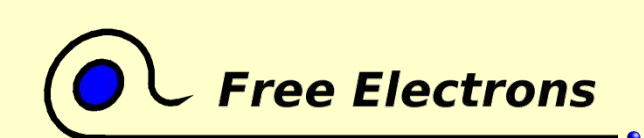

Embedded Linux kernel and driver development

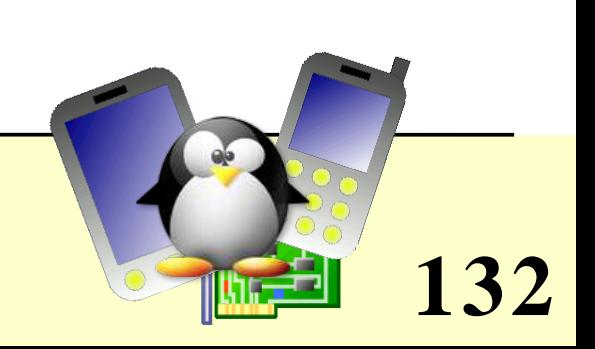

# Useful reading

- $\bullet$  Linux device drivers,  $2<sup>nd</sup>$  edition, June 2001 Alessandro Rubini and Jonathan Corbet, O'Reilly Available on-line on a free documentation license: http://www.xml.com/ldd/chapter/book/index.html Linux 2.6 updates: http://lwn.net/Articles/driver-porting/
- Understanding the Linux Kernel, 2nd Edition, Dec 2002 Daniel P. Bovet, Marco Cesati, O'Reilly http://www.oreilly.com/catalog/linuxkernel2/ Not updated for Linux 2.6 yet!
- Building Embedded Linux Systems, April 2003 Karim Yaghmour, O'Reilly http://www.oreilly.com/catalog/belinuxsys/

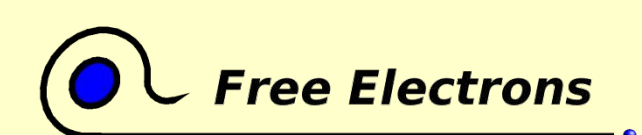

Embedded Linux kernel and driver development

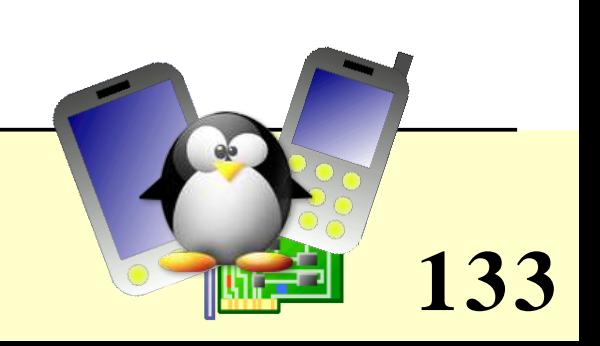

## References

• Linux kernel mailing list FAQ http://www.tux.org/lkml/ Complete Linux kernel FAQ Read this before asking a question to the mailing list

**EXECUTE:** Kernel Newbies http://kernelnewbies.org/

Glossaries, articles, presentations, HOWTOs, recommended reading, useful tools for people getting familiar with Linux kernel or driver development.

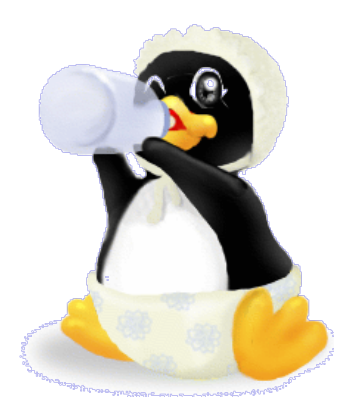

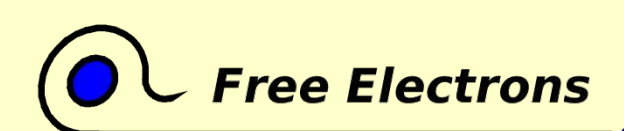

Embedded Linux kernel and driver development

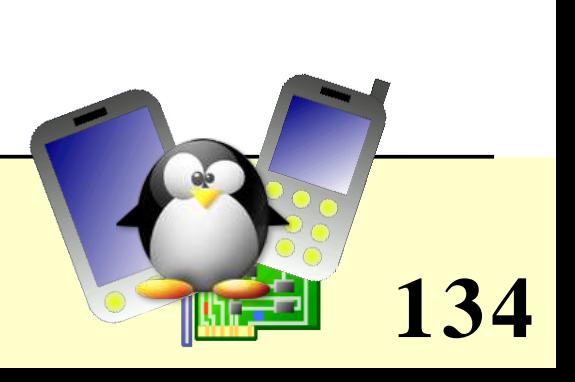

#### ARM resources

Processor docs

- ARM manuals: http://www.arm.com/documentation/
- Full ARM technical publications cdrom (free-as-free-beer order) http://www.arm.com/documentation/cd\_request.html

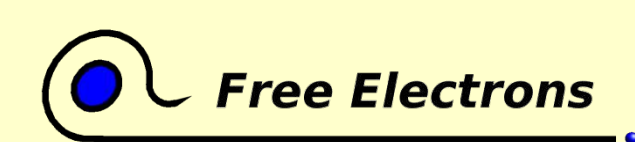

Embedded Linux kernel and driver development

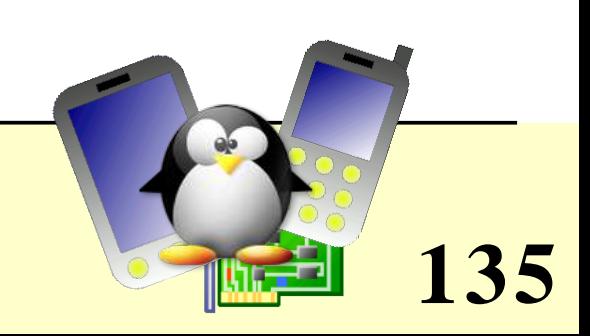

# ARM Linux Project

- Home page: http://www.arm.linux.org.uk/
- **Developer documentation:** http://www.arm.linux.org.uk/developer/
- arm-linux-kernel mailing list: http://lists.arm.linux.org.uk/mailman/listinfo/linux-arm-kernel
- FAQ: http://www.arm.linux.org.uk/armlinux/mlfaq.php
- How to post kernel fixes: http://www.arm.uk.linux.org/developer/patches/

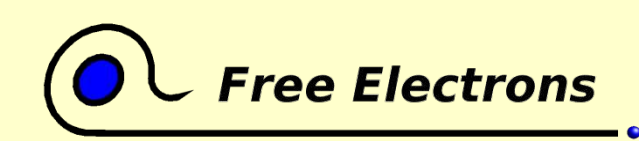

Embedded Linux kernel and driver development

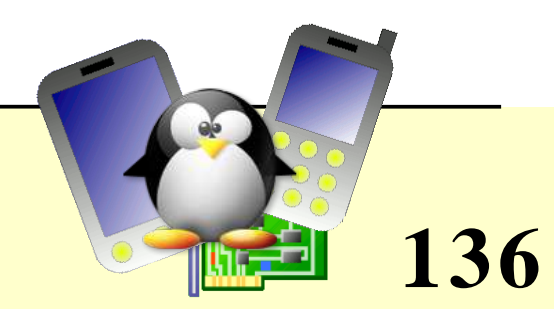

### Embedded Linux driver development

#### Advice and resources Last advice

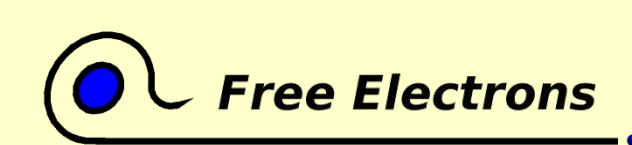

Embedded Linux kernel and driver development

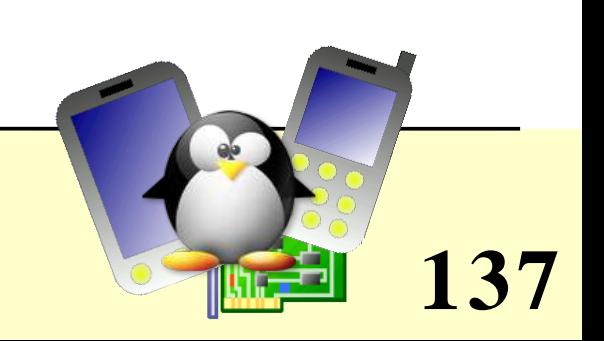

### Use the Source, Luke!

Many resources and tricks on the Internet find you will, but solutions to all technical issues only in the Source lie.

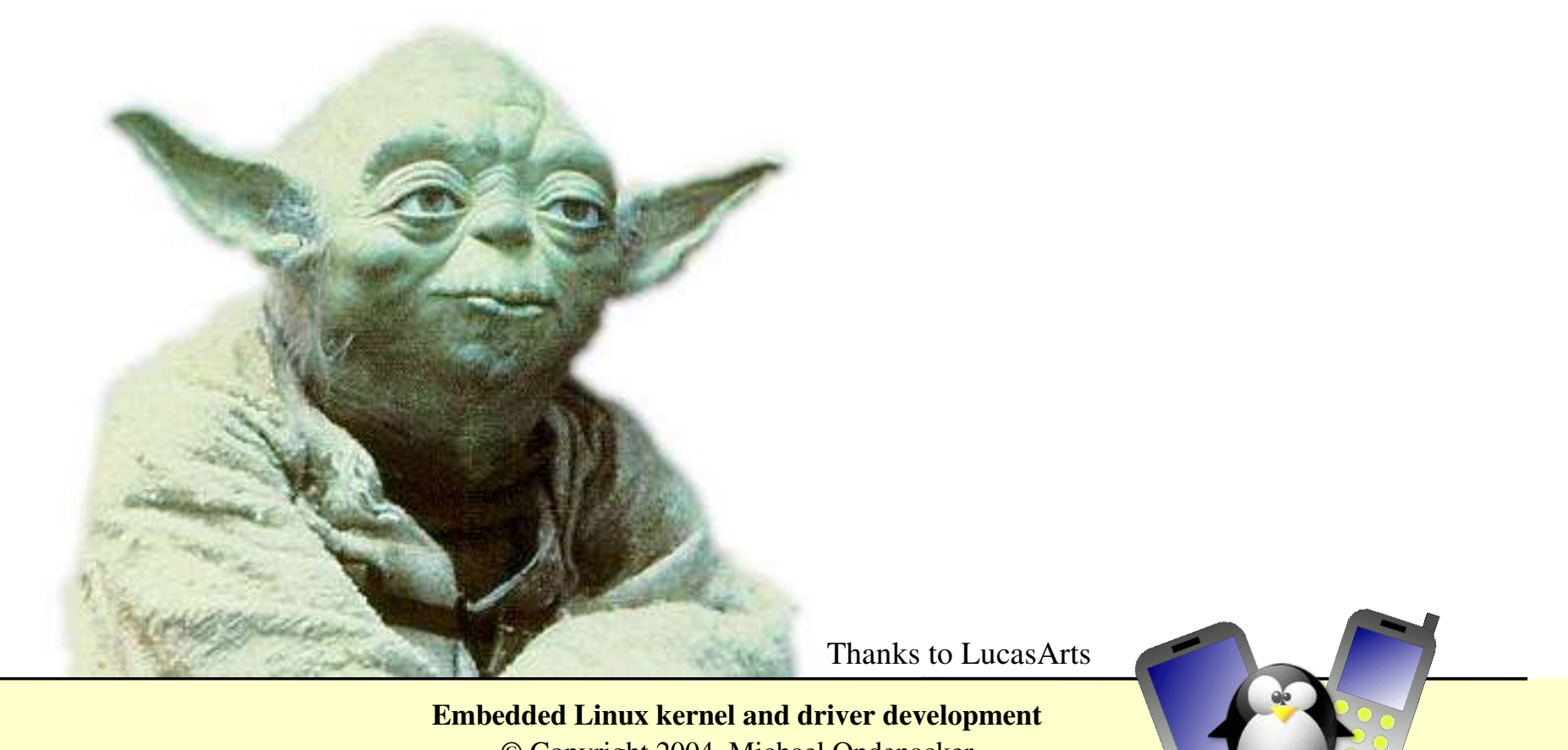

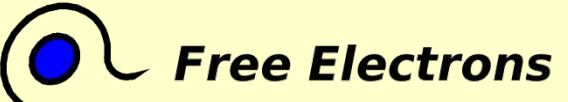

© Copyright 2004, Michael Opdenacker GNU Free Documentation License http://free-electrons.com

**138**

### Related documents

This document belongs to the 500 page materials of an embedded GNU / Linux training from Free Electrons, available under the GNU Free Documentation License.

- Introduction to Unix and GNU / Linux http://free-electrons.com/training/intro\_unix\_linux
- Embedded Linux kernel and driver development http://free-electrons.com/training/drivers
- Development tools for embedded Linux systems http://free-electrons.com/training/devtools
- Java in embedded Linux systems http://free-electrons.com/articles/java
- What's new in Linux 2.6? http://free-electrons.com/articles/linux26
- Introduction to uClinux http://free-electrons.com/articles/uclinux
- Linux real-time extensions http://free-electrons.com/articles/realtime

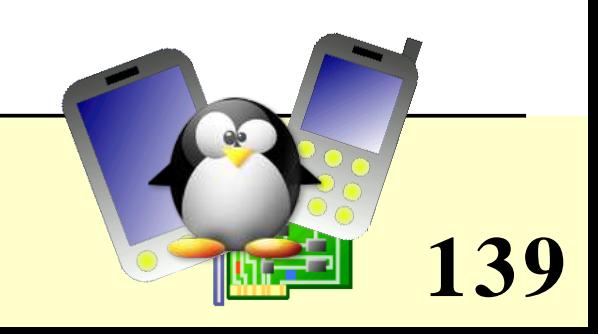

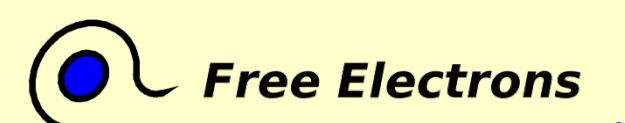

#### Embedded Linux kernel and driver development

# Training labs

Training labs are also available from the same location:

http://free-electrons.com/training/drivers

- They are a useful complement to consolidate what you learnt from this training. They don't tell *how* to do the exercices. However, they only rely on notions and tools introduced by the lectures.
- If you happen to be stuck with an exercice, this proves that you missed something in the lectures and have to go back to the slides to find what you're looking for.

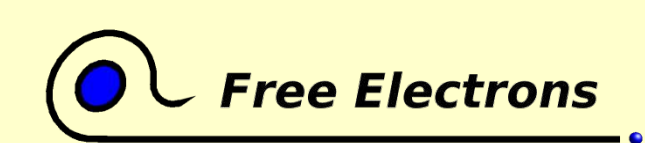

Embedded Linux kernel and driver development

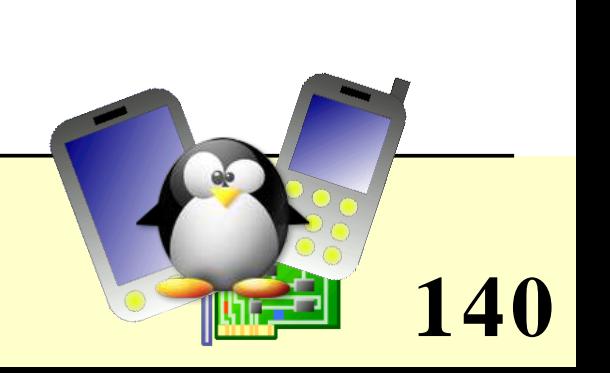

# Training and consulting services

- This training or presentation is funded by Free Electrons customers sending their people to our training or consulting sessions.
- If you are interested in attending training sessions performed by the author of these documents, you are invited to ask your organization to order such sessions.
- See http:/free-electrons/training for more details.
- If you just support this work, do not hesitate to speak about it to your friends, colleagues and local Free Software community.

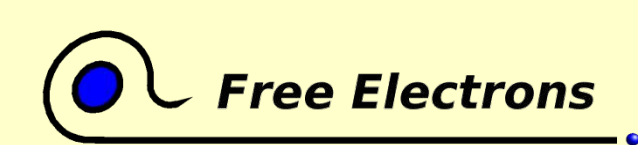

Embedded Linux kernel and driver development

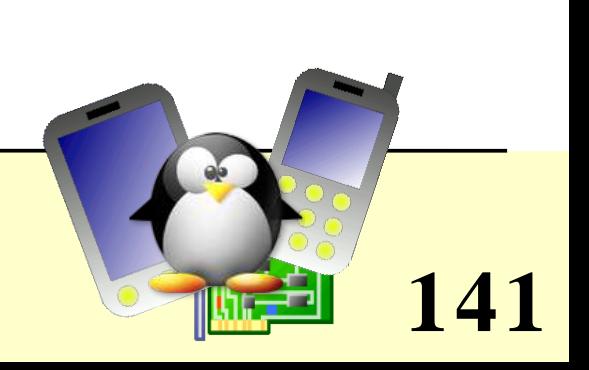